# **CX Cloud Agent Overview v2.2**

## Contents

**Introduction Prerequisites Requirements Background Information Critical Domains Access** Domains Specific to the CX Cloud Agent Portal Domains Specific to CX Cloud Agent OVA **Cisco DNA Center Supported Version** Supported Browsers Supported Product List **Connecting Data Sources** Setting Up CX Cloud Agent Connecting CX Cloud Agent to CX Cloud Adding Cisco DNA Center as a Data Source Adding Other Assets as Data Sources Overview **Discovery Protocols** Connectivity Protocols Add Devices Using a Seed File TelemetryProcessing Limitations for Devices Add Devices Using a New Seed File Add Devices Using a Modified Seed File Add Devices Using IP Ranges Editing IP Ranges Scheduling Diagnostics Scans **Deployment and Network Configuration OVA** Deployment ThickClient ESXi 5.5/6.0 Installation WebClient ESXi 6.0 Installation WebClient vCenter Installation OracleVirtual Box 5.2.30 Installation MicrosoftHyper-V Installation Network Configuration Alternative Approach to Generate Pairing Code Using CLI ConfigureCisco DNA Center To Forward Syslog to CX Cloud Agent **Prerequisites** Configure Syslog Forward Setting Configure Other Assets to Forward Syslog to CX Cloud Agent Existing Syslog Servers with Forward Capability

ExistingSyslog Servers without Forward Capability OR without Syslog Server

EnableInformation Level Syslog Settings

**Back Up and Restore the CX Cloud VM** 

|           | Back Up                  |
|-----------|--------------------------|
|           | Restore                  |
| <u>Se</u> | <u>urity</u>             |
|           | Physical Security        |
|           | Account Security         |
|           | Network Security         |
|           | Authentication           |
|           | Hardening                |
|           | Data Security            |
|           | Data Transmission        |
|           | Logs and Monitoring      |
|           | Cisco Telemetry Commands |
|           | Security Summary         |
|           |                          |

## Introduction

This document describes Cisco's Customer Experience (CX) Cloud Agent.

## Prerequisites

CX Cloud Agent runs as a Virtual Machine (VM) and is available for download as an Open Virtual Appliance (OVA) or a Virtual Hard Disk (VHD).

### Requirements

Requirements to deploy:

- Any of these hypervisors:
  - VMware ESXi version 5.5 or later
  - Oracle Virtual Box 5.2.30 or later
  - Windows Hypervisor version 2012 to 2022
- The hypervisor can host a VM which requires:
  - 8 Core CPU
  - 16 GB Memory/RAM
  - 200GB Disk Space
- For customers using designated US data centers as the primary data region to store CX Cloud data, the CX Cloud Agent must be able to connect to the servers shown here, using the Fully Qualified Domain Name (FQDN), and using HTTPS on TCP port 443:
  - FQDN: agent.us.csco.cloud
  - FQDN: ng.acs.agent.us.csco.cloud
  - FQDN: cloudsso.cisco.com
  - FQDN: api-cx.cisco.com
- For customers using designated Europe data centers as the primary data region to store CX Cloud data: the CX Cloud Agent must be able to connect to both of the servers shown here, using the FQDN, and using HTTPS on TCP port 443:
  - FQDN: agent.us.csco.cloud
  - FQDN: agent.emea.csco.cloud
  - FQDN: ng.acs.agent.emea.csco.cloud
  - FQDN: cloudsso.cisco.com
  - FQDN: api-cx.cisco.com

- For customers using designated Asia Pacific data centers as the primary data region to store CX Cloud data: the CX Cloud Agent must be able to connect to both of the servers shown here, using the FQDN, and using HTTPS on TCP port 443:
  - FQDN: agent.us.csco.cloud
  - FQDN: agent.apjc.csco.cloud
  - FQDN: ng.acs.agent.apjc.csco.cloud
  - FQDN: cloudsso.cisco.com
  - FQDN: api-cx.cisco.com
- For customers using designated Europe and Asia Pacific data centers as their primary data region, connectivity to FQDN: agent.us.csco.cloud is required only for registering the CX Cloud Agent with CX Cloud during initial setup. After the CX Cloud Agent is successfully registered with CX Cloud, this connection is no longer required.
- For local management of the CX Cloud Agent, port 22 must be accessible.
- This table provides a summary of the ports and protocols that must be opened and enabled for CX Cloud Agent to function correctly:

| 0              |                                                 | 5                                                                                                    |          |          |                                                                                                    |                                                                                            |
|----------------|-------------------------------------------------|----------------------------------------------------------------------------------------------------|----------|----------|----------------------------------------------------------------------------------------------------|--------------------------------------------------------------------------------------------|
|                |                                                 |                                                                                                    |          |          | Required for both Cisco DNA Center and Other<br>Assets collected by CX Cloud Agent support                             |                                                                                            |
|                |                                                 |                                                                                                    |          |          | Mandatory TCP/7 Echo (ICMP) port must be<br>combined with one of the other two ports (for<br>device discovery process) |                                                                                            |
| CX Cloud Agent | t Traffic                                       |                                                                                                    |          |          | Mandatory for other assets collected by CX Cloud<br>Agent support                                                      |                                                                                            |
| Source         |                                                 | Destination                                                                                                    | Destand  |          | -                                                                                                    | Tura                                                                                       |
| Source         | IP Address                                      | Hostname                                                                                                    | Protocol | Port     | Purpose                                                                                                    | Туре                                                                                       |
|                |                                                 | Data Collection and Transfer                                                                                                    |          |          |                                                                                                    |                                                                                            |
| Agent i P      | Dynamic IPs<br>Cisco DNA<br>Center Server<br>IP | For All regions,<br>FQDN: doudsso.cisco.com<br>QDN: agent-sc.cisco.com<br>QDN: agent-sc.cisco.com<br>QDN: agent-sc.cisco.cisco<br>DNAC Servers<br>Additionally,<br>For Americas region, FQDN: ng.acs.agent.us.csco.ciscud<br>For Americas region, FQDN: ng.acs.agent.us.csco.ciscud<br>For APJC region, FQDN: agent amena.csco.ciscud, and FQDN: ng.acs.agent.emea.csco.ciscud<br>For APJC region, FQDN: agent.apjc.csco.ciscud, and FQDN: ng.acs.agent.apjc.csco.ciscud | нттру    | TCP/ 443 | Data collection via DNAC servers, Data transfer to<br>CX Cloud, including upgrade functionality                        | Outbound connection to<br>DNAC servers + Outbound<br>to Cisco AWS regional<br>data centers |
| Agent IP       |                                                 | Customer Device                                                                                                    | SNMP     | UDP/161  | Collect OIDs and MIBs for other assets collected by<br>CX Cloud Agent                                                  | Outbound to LAN                                                                            |
| Devices        |                                                 | Agent IP                                                                                                    | SYSLOG   | UDP/514  | Stream Syslog messages from Device to Agent                                                                            | Inbound from LAN                                                                           |
| Agent IP       |                                                 | Customer Device                                                                                                    | SSH      | TCP/22   | Collect CLI commands                                                                                                   | Outbound to LAN                                                                            |
| Agent IP       |                                                 | Customer Device                                                                                                    | Echo     | TCP/7    | Check the device reachability                                                                                          | Outbound to LAN                                                                            |
| Agent IP       |                                                 | Customer Device                                                                                                    | Telnet   | TCP/23   | Collect CLI commands                                                                                                   | Outbound to LAN                                                                            |
|                |                                                 | Agent Administration Access                                                                                                    |          |          |                                                                                                    |                                                                                            |
| Support VM     |                                                 | Agent IP                                                                                                    | SSH      | TCP/22   | Agent Maintenance                                                                                                    | Inbound from LAN                                                                           |

## **Background Information**

Cisco's (CX) Cloud Agent is a highly-scalable platform that collects telemetry data from customer network devices to deliver actionable insights for customers. CX Cloud Agent enables the Artificial Intelligence (AI)/Machine Learning (ML) transformation of active running configuration data into proactive and predictive insights displayed in CX Cloud.

This guide is specific to CX Cloud Agent v2.2 and onwards. Refer to the <u>Cisco CX Cloud Agent</u> page to access prior versions.

## CX Cloud Architecture

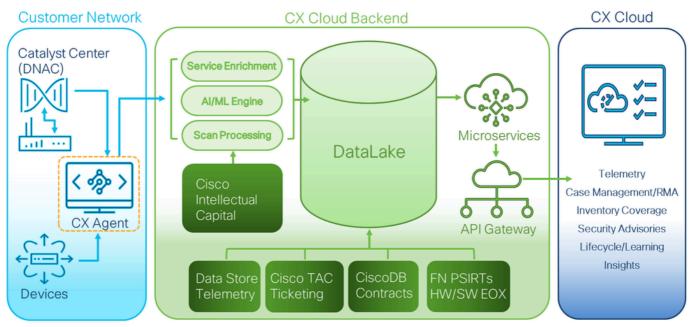

CX Cloud Architecture

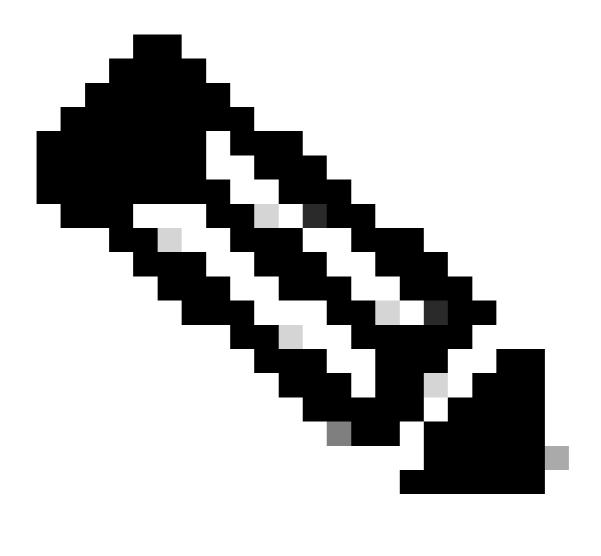

**Note**: Images (and the content within) in this guide are for reference purpose only. Actual content can vary.

- An IP is automatically detected if the Dynamic Host Configuration Protocol (DHCP) is enabled in the VM environment; Otherwise, a free IPv4 address, Subnet mask, Default Gateway IP address, and Domain Name Service (DNS) server IP address must be available.
- Only IPv4 is supported.
- The certified single node and High Availability (HA) Cluster Cisco DNA Center versions are 2.1.2.x to 2.2.3.x, 2.3.3.x, 2.3.5.x and Cisco Catalyst Center Virtual Appliance and Cisco DNA Center Virtual Appliance.
- If the network has SSL interception, permit-list CX Cloud Agent's IP address.
- For all directly connected assets, SSH privilege level 15 is required.
- Use only the provided hostnames; static IP addresses cannot be used.

## **Critical Domains Access**

To start the CX Cloud journey, users require access to these domains. Use only the hostnames provided; do not use static IP addresses.

#### **Domains Specific to the CX Cloud Agent Portal**

| Major Domains | Other Domains       |
|---------------|---------------------|
| cisco.com     | mixpanel.com        |
| csco.cloud    | cloudfront.net      |
|               | eum-appdynamics.com |
| split.io      | appdynamics.com     |
| spin.io       | tiqcdn.com          |
|               | jquery.com          |

#### Domains Specific to CX Cloud Agent OVA

| AMERICAS                   | EMEA                         | АРЈС                         |
|----------------------------|------------------------------|------------------------------|
| cloudsso.cisco.com         | cloudsso.cisco.com           | cloudsso.cisco.com           |
| api-cx.cisco.com           | api-cx.cisco.com             | api-cx.cisco.com             |
| agent.us.csco.cloud        | agent.us.csco.cloud          | agent.us.csco.cloud          |
|                            | agent.emea.csco.cloud        | agent.apjc.csco.cloud        |
| ng.acs.agent.us.csco.cloud | ng.acs.agent.emea.csco.cloud | ng.acs.agent.apjc.csco.cloud |

**Note**: The outbound access must be allowed with redirection enabled on port 443 for the specified FQDN's.

## **Cisco DNA Center Supported Version**

Supported single node and HA Cluster Cisco DNA Center versions are 2.1.2.x to 2.2.3.x, 2.3.3.x, 2.3.5.x and Cisco Catalyst Center Virtual Appliance and Cisco DNA Center Virtual Appliance.

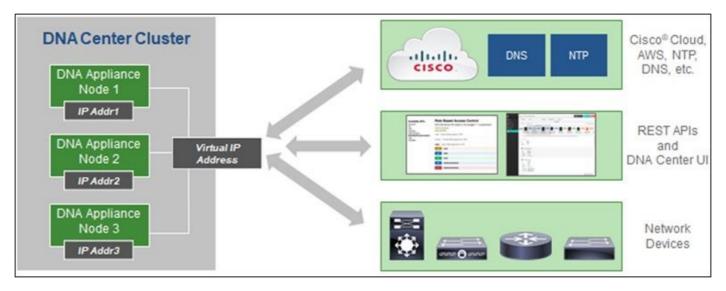

Multi-Node HA Cluster Cisco DNA Center

### **Supported Browsers**

For the best experience on Cisco.com, the latest official release of these browsers is recommended:

- Google Chrome
- Microsoft Edge
- Mozilla Firefox

### **Supported Product List**

To view the list of products supported by CX Cloud Agent, refer to the Supported Product List.

## **Connecting Data Sources**

To connect data sources:

1. Click <u>cx.cisco.com</u> to log in to CX Cloud.

| CX Cloud                        |                                       |                                                     |                                     | Search                  | ۵ 🖩 💿 🜲 🗢 (                |
|---------------------------------|---------------------------------------|-----------------------------------------------------|-------------------------------------|-------------------------|----------------------------|
| My Portfolio: Sele              | st 👻                                  |                                                     |                                     |                         |                            |
| Today                           | Assets & Coverage<br>90% covered      | , , , , , , , , , , , , , , , , , , , ,             | dvisories Cases<br>active 1101 open |                         |                            |
| Telemetry Not<br>Connected      | Last Date of Support                  | Telemetry Not Connects 5697 Assets with Telemetry N |                                     |                         | View All Details 📃 오 🗄     |
| Contracts Expiring              | Less than 6 months<br>Critical Faults | Asset Name  01027472484                             | Product ID<br>CS-DESKPRO-K9         | Product Type -          | Location<br>FREMONT,CA,USA |
| 3<br>Less than 6 months         | O<br>Last 7 days                      | 01027472485                                         | CS-DESKPRO-K9                       | Collaboration Endpoints | FREMONT,CA,USA             |
| Crashed Assets                  | High Crash Risk Assets                | 03073621595                                         | C9407R<br>C9407R                    | Switches<br>Switches    | FREMONT,CA,USA             |
|                                 |                                       | 03073621735                                         | C9407R<br>C9407R                    | Switches                | FREMONT,CA,USA             |
| Critical Security<br>Advisories | Assets Not Covered                    | 03073621875                                         | C9407R<br>C9407R                    | Switches                | FREMONT,CA,USA             |

## 2. Select Admin Center icon. The Data Sources window opens.

| C Back     Data Sources     Data Storage Region: United States            ⓐ Asset Groups         Search data sources         Q         Add Data         Add Data         Add         Add Data         Add         Add         Add | ) <u>C</u> A |
|----------------------------------------------------------------------------------------------------|--------------|
|                                                                                                    |              |
|                                                                                                    | Source       |
| 2 Identity & Access<br>5 data sources                                                                                                    |              |
| Partner Access Name Type Data Last Updated Status                                                                                                    |              |
| Data Sources     Contract     Covered Assets     82 days ago     Last collection succeeded                                                                                                    |              |
| 👸 Insights Cloud Network Intersight - • First collection pending 🥥                                                                                                    |              |
| Data Center Compute Intersight - • First collection pending 📀                                                                                                    |              |
| Meraki Meraki 33 days ago Collection completed                                                                                                    |              |
| Collaboration Webex 2 days ago • Last collection succeeded                                                                                                    |              |

Data Sources

3. Click **Add Data Source**. The **Add Data Source** window opens. The displayed options can vary based on customer subscriptions.

#### Add Data Source

| arch dat | a sources                                                                                                    | Q               |
|----------|----------------------------------------------------------------------------------------------------|-----------------|
|          | Cisco DNA Center<br>Uses CX Cloud Agent to support the Success Tracks for Campus Network and WAN (supported asset types) | Add Data Source |
| Ţ        | Contracts<br>Supports all Success Tracks and offers                                                                      | Add Data Source |
| 0        | Intersight<br>Supports the Data Center Compute and Cloud Network Success Tracks                                          | Add Data Source |
|          | Other Assets<br>Uses CX Cloud Agent to support Success Tracks                                                            | Add Data Source |
|          | Supports licensing                                                                                                    | Add Data Source |
| 00       | Webex<br>Supports the Success Track for Collaboration                                                                    | Add Data Source |
|          | Cisco Catalyst SD-WAN Manager<br>Supports the Success Track for WAN                                                      | Add Data Source |

4. Click **Add Data Source** to select the applicable data source. If the CX Cloud Agent was not previously set up, the <u>Setting Up CX Cloud Agent</u> window opens where set up must be completed. If set up is complete, connection continues. Refer to one of these sections to continue:

Setting up CX Cloud Agent

Adding Cisco DNA Center as Data Source

Adding Other Assets as Data Sources

**Note**: The Other Assets option is only available if direct-device connectivity has not previously been configured.

### Setting Up CX Cloud Agent

CX Cloud Agent set up is prompted when connecting data sources if it has not previously been completed.

To set up CX Cloud Agent:

| OF       CX Clour         advantage       advantage         Review Deployment Requirements       Accept Strong Encryption Agreement         Download Image File       Prepare spectrum         Deploy and Pair with Virtual Machine       Prepare spectrum         CX Cloud Agreement       CX Cloud Agreement         Deploy and Pair with Virtual Machine       Prepare spectrum         FQDN and the spectrum       FQDN and the spectrum         FQDN: age       - FQDN: age         - FQDN: age       - FQDN: age         - FQDN: age       - FQDN: age         - FQDN: age       - FQDN: age                                                                                                    | Cloud Agent to your CX Cloud pit crew<br>d Agent gathers telemetry data from the devices on your network, allowing you to take<br>ge of all the hyper-relevant insights and trusted experise that CX Cloud has to offer.<br>W deployment requirements<br>your network for CX Cloud Agent<br>gent runs as a virtual machine (VM), so you'll need a hypervisor to host it.<br>download and install the image file, make sure CX Cloud Agent is able to connect to the designated server(s) via HTTPS on port 443 using both the<br>the IP address: |
|----------------------------------------------------------------------------------------------------|----------------------------------------------------------------------------------------------------|
| O%     CX Clour<br>advantage       Review Deployment Requirements     Accept Strong Encryption Agreement       Download Image File     Prepare sy       Deploy and Pair with Virtual Machine     CX Cloud Agreement sy       CX Cloud Agreement     CX Cloud Agreement sy       Deploy and Pair with Virtual Machine     Prepare sy       FQDN: age     FQDN: age       P PODN: rg.     - FQDN: age       - FQDN: rg.     - FQDN: age       - FQDN: rg.     - FQDN: age                                                                                                    | d Agent gathers telemetry data from the devices on your network, allowing you to take<br>ge of all the hyper-relevant insights and trusted expertise that CX Cloud has to offer.<br>W deployment requirements<br>your network for CX Cloud Agent<br>gent runs as a virtual machine (VM), so you'll need a hypervisor to host It.<br>downioad and install the image file, make sure CX Cloud Agent is able to connect to the designated server(s) via HTTPS on port 443 using both th<br>he IP address:                                           |
| Download Image File<br>Deploy and Pair with Virtual Machine<br>CX Cloud A<br>Before you o<br>FQDN and th<br>For AWS US<br>- FQDN: age<br>- FQDN: cloud<br>- FQDN: cloud<br>- F                                                                                                    | your network for CX Cloud Agent<br>gent runs as a virtual machine (VM), so you'll need a hypervisor to host it.<br>download and install the image file, make sure CX Cloud Agent is able to connect to the designated server(s) via HTTPS on port 443 using both th<br>he IP address:                                                                                                    |
| CX Cloud A<br>Before you o<br>FQDN and th<br>For AWS US<br>- FQDN: ago<br>- FQDN: cloud<br>- FQDN: cloud | pent runs as a virtual machine (VM), so you'll need a hypervisor to host it.<br>download and install the image file, make sure CX Cloud Agent is able to connect to the designated server(s) via HTTPS on port 443 using both th<br>he IP address:                                                                                                    |
| Before you o<br>FQDN and th<br>For AWS US<br>- FQDN: ago<br>- FQDN: clo<br>- FQDN: clo<br>- FQDN: clo                                                                                                    | download and install the image file, make sure CX Cloud Agent is able to connect to the designated server(s) via HTTPS on port 443 using both the IP address:                                                                                                    |
| R                                                                                                    | v aza centers:<br>ent.us.csco.cloud<br>acs.agent.us.csco.cloud<br>udsso.clsco.com<br>-cs.clsco.com                                                                                                    |
|                                                                                                    | teview the CX Cloud Agent Overview for complete hardware and software prerequisites.                                                                                                    |
|                                                                                                    | 2X Cloud takes security seriously. Review the Security section of the CX Cloud Agent Overview to learn how CX Cloud Agent handles and stores<br>our data.                                                                                                    |
| Continue                                                                                                    |                                                                                                    |

Review Deployment Requirements

- 1. Review the **Review deployment requirements** and select the **I set up this configuration on port 443** check box.
- 2. Click **Continue**. The Set Up CX Cloud Agent **Accept the strong encryption agreement** window opens.

|                                                                                                    |                                                                                                    |                                                                                                    |   | • н |
|----------------------------------------------------------------------------------------------------|----------------------------------------------------------------------------------------------------|----------------------------------------------------------------------------------------------------|---|-----|
| Set Up CX Cloud Ager                                                                                                    |                                                                                                    |                                                                                                    | × |     |
|                                                                                                    | Accept the strong encrypt                                                                                                    | ion agreement                                                                                                    |   |     |
| SET UP CX CLOUD AGENT                                                                                                    | Then you can download the image file for the CX Clo                                                                                                    | ud Agent virtual machine.                                                                                                    |   |     |
| Review Deployment Requirements     Accept Strong Encryption Agreement     Download Image File     Deploy and Pair with Virtual Machine | Instructions<br>To apply for eligibility to download strong encry<br>1. Ensure the address listed in your Cisco.com U<br>2. Read each of the conditions below carefully p | Jser Profile is correct and complete.                                                                                                    |   |     |
|                                                                                                    | First Name                                                                                                    | Last Name                                                                                                    |   |     |
|                                                                                                    | Samuel                                                                                                    | Deckard                                                                                                    |   |     |
|                                                                                                    | Email                                                                                                    | Cisco User Id                                                                                                    |   |     |
|                                                                                                    | tadeckar@cisco.com                                                                                                    | CXSuperAdmin38333                                                                                                    |   |     |
|                                                                                                    |                                                                                                    | iontractor, Are you in<br>h Republic, Denmark, Estonia, Finland, France, Germany, Greece, Hungary, Ireland,<br>Netherlands, New Zealand, Norway, Poland, Portugal, Slovakia, Slovenia, Spain, |   |     |
|                                                                                                    |                                                                                                    | s a duly authorized representative of the organization, understand and agree to<br>ding the usage of Cisco Systems, Inc. hardware and/or software.                                            |   |     |
|                                                                                                    | Continue                                                                                                    |                                                                                                    |   |     |

Encryption Agreement

- 3. Verify the pre-populated information in the First Name, Last Name, E-mail, and Cisco User Id fields.

- Select the appropriate Business Division's Function.
   Select the Confirmation check box to agree to the usage conditions.
   Click Continue. The Set Up CX Cloud Agent Download image file window opens.

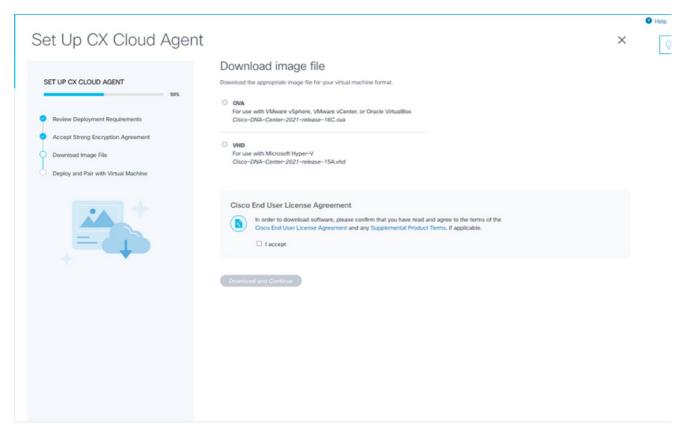

Download Image

- 7. Select the appropriate file format to download the image file required for installation.
- 8. Select the I accept check box to agree to the Cisco End User License Agreement.
- 9. Click **Download and Continue**. The Set Up CX Cloud Agent **Deploy and pair with your virtual machine** window opens.
- 10. Refer to Network Configuration to obtain the pairing code required in the next section.

#### Connecting CX Cloud Agent to CX Cloud

Connecting CX Cloud Agent to CX Cloud is required for telemetry collection to begin so information in the UI can be updated to display the current assets and insights. This section provides details to complete the connection and troubleshooting guidelines.

To connect CX Cloud Agent to CX Cloud:

1. Enter the **Pairing Code** provided in the console dialog or Command Line Interface (CLI) of the Virtual Machine connected via Agent.

**Note**: The pairing code is received after deployment of downloaded OVA file.

| Sot Lip CV Cloud Agent                                     |                                                                                                    | × | Help |
|------------------------------------------------------------|----------------------------------------------------------------------------------------------------|---|------|
| Set Up CX Cloud Agent                                      |                                                                                                    | ^ | Ş    |
| SET UP CX CLOUD AGENT                                      | Deploy and pair with your virtual machine<br>Deploy the downloaded file on your virtual machine. After deployment, you'll receive a pairing code. Please enter the code below. |   |      |
| Review Deployment Requirements                             | Pairing Code                                                                                                    |   |      |
| Accept Strong Encryption Agreement     Download Image File | CONTRALE                                                                                                    |   |      |
| <ul> <li>Deploy and Pair with Vinual Machine</li> </ul>    |                                                                                                    |   |      |
|                                                            |                                                                                                    |   |      |
|                                                            |                                                                                                    |   |      |
|                                                            |                                                                                                    |   |      |
|                                                            |                                                                                                    |   |      |
|                                                            |                                                                                                    |   |      |

Pairing Code

2. Click **Continue** to register the CX Cloud Agent. The **Set Up CX Cloud Agent - Registration successful** window opens briefly before automatically navigating to the **Add Data Sources** page.

| Set Up CX Cloud Agent                                                                                                    |                                    | × |
|----------------------------------------------------------------------------------------------------|------------------------------------|---|
| SET UP CX CLOUD AGENT 75%                                                                                                    | Registration successful!           |   |
| Review Deployment Requirements     Accept Strong Encryption Agreement     Download Image File     Deploy and Pair with Virtual Machine |                                    |   |
|                                                                                                    | (B) Next up: add your data sources |   |
|                                                                                                    |                                    |   |
|                                                                                                    |                                    |   |
|                                                                                                    |                                    |   |

Registration Successful

## Adding Cisco DNA Center as a Data Source

When **Cisco DNA Center** is selected from the data sources connection window (refer to Connect Data Sources image in Connecting Data Sources section), this window opens:

| CISCO CX Cloud MITOPORT AD |                                                                                                    | Search  | ٩ | • • | <b>2</b> 8 - 4 | • 😐    |
|----------------------------|----------------------------------------------------------------------------------------------------|---------|---|-----|----------------|--------|
|                            |                                                                                                    |         |   |     |                | 🛛 Help |
| ✓ Back To Data Sources     |                                                                                                    |         |   |     |                | × Q    |
|                            | Connect to CX Cloud                                                                                                    |         |   |     |                |        |
|                            | Connect a Cisco DNA Center                                                                                                    |         |   |     |                |        |
|                            | IP Address or FQDN C                                                                                                    | ity     | Q |     |                |        |
|                            | Username P                                                                                                    | assword |   |     |                |        |
|                            | Schedule inventory collection                                                                                                    |         |   |     |                |        |
|                            | Frequency                                                                                                    |         |   |     |                |        |
|                            | Frequency         Time           Image: The second second secon | V IST V |   |     |                |        |
|                            | Connect                                                                                                    |         |   |     |                |        |
|                            |                                                                                                    |         |   |     |                |        |

Connect to CX Cloud

To add Cisco DNA Center as data source:

1. Enter the Cisco DNA Center IP Address or virtual **IP Address or FQDN**, **City** (location of Cisco DNA Center), **Username** and **Password**.

**Note**: Do not use an individual cluster node IP.

2. Schedule an inventory collection by entering a **Frequency and Time** to indicate how often the CX Cloud Agent can perform network scans and update information on connected devices.

**Note**: The first inventory collection can take up to 75 minutes.

3. Click Connect. A confirmation displays with the Cisco DNA Center IP address.

|                        |                                                                                                    | 6 |
|------------------------|----------------------------------------------------------------------------------------------------|---|
| ∠ Back To Data Sources |                                                                                                    | × |
|                        | Connect to CX Cloud                                                                                                    |   |
|                        | Connected                                                                                                    |   |
|                        | Cisco DNA Center 10.122.58.165<br>Investory collecton runs every day At 03:00 AM IST<br>First collection will run mmediatally after data sources are added |   |
|                        | Connect another data source to CX Cloud Agent?                                                                                                    |   |
|                        | 4 Add Another Cisco DNA Center                                                                                                    |   |
|                        | Date                                                                                                    |   |
|                        |                                                                                                    |   |
|                        |                                                                                                    |   |
|                        |                                                                                                    |   |

4. Click Add Another Cisco DNA Center, Done or Back to Data Sources to navigate back to the Data Sources window.

### **Adding Other Assets as Data Sources**

Successfully Connected

#### Overview

Telemetry collection has been extended to devices not managed by the Cisco DNA Center, enabling customers to view and interact with telemetry-derived insights and analytics for a broader range of devices. After the initial CX Cloud Agent setup, users have the option to configure CX Cloud Agent to connect to 20 additional Cisco DNA Centers within the infrastructure monitored by CX Cloud. Users can also connect CX Cloud Agent directly to other hardware assets in their environment, up to 10,000 directly connected devices.

Users can identify devices to incorporate into CX Cloud by uniquely identifying such devices using a seed file or by specifying an IP range, which can be scanned by CX Cloud Agent. Both approaches rely on Simple Network Management Protocol (SNMP) for the purpose of discovery (SNMP) and on Secure Shell (SSH) for connectivity. These must be properly configured to enable successful telemetry collection.

### 🦠 Note:

Either the seed file or IP range can be used. It is not possible to change this selection after the initial set-up.

### 💊 Note:

An initial seed file can be replaced with another seed file while an initial IP range can be edited to a new IP range.

When Other Assets is selected from the data sources connection window, this window opens:

|                        |                                                                                                    | 😗 He | alp |
|------------------------|----------------------------------------------------------------------------------------------------|------|-----|
| ✓ Back To Data Sources |                                                                                                    | ×    | 0   |
|                        | Connect to CX Cloud                                                                                     |      |     |
|                        | How would you like to connect these assets?                                                             |      |     |
|                        | Upload a seed file (recommended)                                                                        |      |     |
|                        | Add your devices to a Seed File Template. You can reupload this file later if you need to make changes. |      |     |
|                        | Provide an IP Address range                                                                             |      |     |
|                        | Select any connection method(s). At least one SNMP and SSH are required.                                |      |     |
|                        |                                                                                                    |      |     |
|                        | ✓ SNMP v2c ✓ SSH v2                                                                                     |      |     |
|                        | More                                                                                                    |      |     |
|                        | These options support legacy products                                                                   |      |     |
|                        | SSH v1                                                                                                  |      |     |
|                        | Telnet                                                                                                  |      |     |
|                        | Continue                                                                                                |      |     |
|                        |                                                                                                    |      |     |
|                        |                                                                                                    |      |     |
|                        |                                                                                                    |      |     |

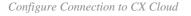

To add other assets as data sources:

- Upload a seed file using a seed file template.
- Provide an IP address range.

#### **Discovery Protocols**

Both seed file-based direct device discovery and IP range-based discovery rely on SNMP as the discovery protocol. Different versions of SNMP exist, but CX Cloud Agent supports SNMPV2c and SNMP V3 and either or both versions can be configured. The same information, described next in complete detail, must be provided by the user to complete configuration and to enable connectivity between the SNMP-managed device and SNMP service manager.

SNMPV2c and SNMPV3 differ in terms of security and remote configuration model. SNMPV3 uses an enhanced cryptographic security system supporting SHA encryption to authenticate messages and ensure their privacy. It is recommended that SNMPv3 be used on all public and internet-facing networks to protect against security risks and threats. On CX Cloud, it is preferred that SNMPv3 be configured and not SNMPv2c, except for older legacy devices that lack built-in support for SNMPv3. If both versions of SNMP are configured by the user, CX Cloud Agent can, by default, attempt to communicate with each respective device using SNMPv3 and revert to SNMPv2c if the communication cannot be successfully negotiated.

#### **Connectivity Protocols**

As part of the direct device connectivity setup, users must specify details of the device connectivity protocol: SSH (or, alternatively, telnet). SSHv2 can be used, except in the cases of individual legacy assets which lack the appropriate built-in support. Be aware that SSHv1 protocol contains fundamental vulnerabilities. Absent additional security, telemetry data and the underlying assets can be compromised due to these vulnerabilities when relying on SSHv1. Telnet is also insecure. Credential information (usernames and passwords) submitted through telnet are not encrypted and therefore vulnerable to compromise, absent additional security.

#### Add Devices Using a Seed File

#### About Seed File

A seed file is a comma-separated values (csv) file where each line represents a system data record. In a seed file, every seed file record corresponds to a unique device from which telemetry can be collected by CX Cloud Agent. All error or information messages for each device entry from the seed file being imported are captured as part of job log details. All devices in a seed file are considered managed devices, even if the devices are unreachable at the time of initial configuration. In the event a new seed file is being uploaded to replace a previous one, the date of last upload is displayed in CX Cloud.

CX Cloud Agent can attempt to connect to the devices but cannot be able to process each one to show in the Assets pages in cases where it is not able to determine the PIDs or Serial Numbers. Any row in the seed file that starts with a semicolon is ignored. The header row in the seed file starts with a semicolon and can be kept as is (recommended option) or deleted while creating the customer seed file.

It is important that the format of the sample seed file, including column headers, not be altered in any way. Click the link provided to view a seed file in PDF format. This PDF is for reference only and can be used to create a seed file that needs to be saved in .csv format.

Click this <u>link</u> to view a seed file that can be used to create a seed file in .csv format.

Note: This PDF is for reference only and can be used to create a seed file that needs to be saved in .csv format.

This table identifies all necessary seed file columns and the data that must be included in each column.

| Seed File Column | Column Header / Identifier                                   | Purpose of the Column                                                                                                    |
|------------------|--------------------------------------------------------------|----------------------------------------------------------------------------------------------------|
| А                | $\mathbf{HP} \Delta n n rece or noting the$                  | Provide a valid, unique IP Address or hostname of the device.                                                                                                    |
| В                | SNMP protocol version                                        | The SNMP protocol is required by CX Cloud<br>Agent and is used for device discovery within the<br>customer network. Values can be snmpv2c or<br>snmpv3, but snmpv3 is recommended due to<br>security considerations. |
| С                | snmpRo : Mandatory if col#=3<br>selected as 'snmpv2c'        | If the legacy variant of SNMPv2 is selected for a specific device, then snmpRO (read only) credentials for the device SNMP collection must be specified. Otherwise, entry can be blank.                              |
| D                | snmpv3UserName : Mandatory if $col\#-3$ selected as 'snmpv3' | If SNMPv3 is selected to communicate with a specific device, then the respective login username must be provided.                                                                                                    |
| Е                | snmpv3AuthAlgorithm : values                                 | SNMPv3 protocol permits Authentication via either<br>the MD5 or SHA Algorithm. If the device is<br>configured with secure Authentication, then the                                                                   |

| Seed File Column | Column Header / Identifier                        | Purpose of the Column                                                                                                    |
|------------------|---------------------------------------------------|----------------------------------------------------------------------------------------------------|
|                  |                                                   | respective Auth Algorithm must be provided.                                                                                                    |
|                  |                                                   | Note: MD5 is considered insecure, and SHA can be used on all devices that                                                                                                    |
|                  |                                                   | support it.                                                                                                    |
| F                | snmpv3AuthPassword :<br>password                  | If either a MD5 or a SHA cryptographic algorithm<br>is configured on the device, then the relevant<br>Authentication password needs to be provided for<br>device access.     |
|                  |                                                   | If the device is configured with the SNMPv3<br>privacy algorithm (this algorithm is used to encrypt<br>the response), then the respective Algorithm needs<br>to be provided. |
| G                | snmpv3PrivAlgorithm : values<br>can be DES , 3DES |                                                                                                    |
|                  |                                                   | <b>Note</b> : 56-bit keys used by DES are                                                                                                    |

| Seed File Column | Column Header / Identifier                                                                                                    | Purpose of the Column                                                                                                    |
|------------------|----------------------------------------------------------------------------------------------------|----------------------------------------------------------------------------------------------------|
|                  |                                                                                                    | considered too short to provide<br>cryptographic security, and that 3DES can<br>be used on all devices that support it.                                                                                                    |
| Н                | snmpv3PrivPassword :<br>password                                                                                                    | If the SNMPv3 privacy algorithm is configured on<br>the device, then its respective privacy password<br>needs to be provided for device connection.                                                                                                    |
| Ι                | snmpv3EngineId : engineID,<br>unique ID representing device,<br>specify engine ID if manually<br>configured on device                                          | The SNMPv3 EngineID is a unique ID representing<br>each device. This engine ID is sent as a reference<br>while collecting the SNMP datasets by CX Cloud<br>Agent. If the customer configures the EngineID<br>manually, then the respective EngineID needs to be<br>provided.                                                                                                    |
| J                | cliProtocol: values can be<br>'telnet', 'sshv1', 'sshv2'. If<br>empty can set to 'sshv2' by<br>default                                                         | The CLI is intended to interact with the device<br>directly. CX Cloud Agent uses this protocol for<br>CLI collection for a specific device. This CLI<br>collection data is used for Assets and other Insights<br>Reporting within CX Cloud. SSHv2 is<br>recommended; absent other network security<br>measures, in themselves SSHv1 and Telnet<br>protocols do not provide adequate transport<br>security. |
| К                | cliPort : CLI protocol port<br>number                                                                                                    | If any CLI Protocol is selected, its respective port<br>number needs to be provided. For example, 22 for<br>SSH and 23 for telnet.                                                                                                    |
| L                | cliUser : CLI User name (either<br>CLI username/password or<br>BOTH can be provided, BUT<br>both columns (col#=12 and<br>col#=13) cannot be empty.)            | The respective CLI username of the device needs to<br>be provided. This is used by CX Cloud Agent at the<br>time of connecting to the device during CLI<br>collection.                                                                                                    |
| М                | cliPassword : CLI user<br>password (either CLI<br>username/password or BOTH<br>can be provided, BUT both<br>columns (col#=12 and<br>col#=13) cannot be empty.) | The respective CLI password of the device needs to<br>be provided. This is used by CX Cloud Agent at the<br>time of connecting to the device during CLI<br>collection.                                                                                                    |

| Seed File Column | Column Header / Identifier          | Purpose of the Column                                                                               |
|------------------|-------------------------------------|----------------------------------------------------------------------------------------------------|
| N                | cliEnableUser                       | If enable is configured on the device, then the device's enableUsername value needs to be provided. |
| 0                | cliEnablePassword                   | If enable is configured on the device, then the device's enablePassword value needs to be provided. |
| Р                | Future Support (No Inputs required) | Reserved for Future Use                                                                             |
| Q                | Future Support (No Inputs required) | Reserved for Future Use                                                                             |
| R                | Future Support (No Inputs required) | Reserved for Future Use                                                                             |
| S                | Future Support (No Inputs required) | Reserved for Future Use                                                                             |

#### **Telemetry Processing Limitations for Devices**

These are limitations when processing telemetry data for devices:

- Some devices can show as reachable in the Collection Summary but are not visible in the CX Cloud Assets page. Device instrumentation limitations prevent the processing of such device telemetry.
- Telemetry attributes can be inaccurate or missing in the CX Cloud Assets page for devices that are not part of the Campus Success Track.
- If a device from the seed file or IP range collections is also part of the Cisco DNA Center inventory, the device is reported only once for the Cisco DNA Center entry. The seed file/ IP range entry is not collected or processed to avoid duplication.

#### Add Devices Using a New Seed File

To add devices using a new seed file:

1. Download the seed file template (PDF) using the embedded link in this document (refer to About the Seed File) or through a link in the Configure Connection to CX Cloud window.

**Note**: The link in the Configure Connection to CX Cloud window is no longer available once the initial seed file has been downloaded.

## Configure connection to CX Cloud

| Upload your seed file     |           |                                  |               |                  |           | × |
|---------------------------|-----------|----------------------------------|---------------|------------------|-----------|---|
| Download the seed file to | mplate i  | and add your di                  | wice info. Th | en attach the fi | le below. |   |
|                           |           |                                  | 4             |                  |           |   |
|                           | C         | Drag and Drop<br>Supports CSV to |               |                  |           |   |
| Collection Frequency      |           | Time                             |               |                  |           |   |
| Frequency                 | $\sim$    | Time                             | $\sim$        | VET              | $\sim$    |   |
| Run the first coli        | ection no | ow (this may tai                 | ke up to 75 n | ninutes)         |           |   |
| Connect This Data Source  |           |                                  |               |                  |           |   |

Configure Connect to CX Cloud Window

- 2. Open an Excel spreadsheet (or any preferred spreadsheet) and enter the headings as shown in the template.
- 3. Enter data manually or import data into the file.
- 4. Once complete, save the template as a .csv file to import the file into CX Cloud Agent.

#### Configure connection to CX Cloud

|                                                      | To s      | You've reached your spiced a new file, please remo |     |   |               |
|------------------------------------------------------|-----------|----------------------------------------------------|-----|---|---------------|
| Completed.                                           | lle.csv   |                                                    |     |   | Delete        |
|                                                      |           |                                                    |     |   |               |
| _                                                    | Collectio | n<br>Time                                          |     |   | Day           |
| Schedule Inventory<br>Collection Frequency<br>Weekly | Collectio |                                                    | VET | ~ | Day<br>Sunday |

Upload Seed File Window

- 5. In the **Upload your seed** file window, drag-and-drop the newly created .csv file or click **browse** files and navigate to the .csv file.
- 6. Complete the **Schedule Inventory Collection** section and click **Connect**. The Data Sources window opens, displaying a confirmation message.
- 7. Before initial configuration of CX Cloud is completed, CX Cloud Agent must perform the first telemetry collection by processing the seed file and establishing connection with all identified devices. Collection can be initiated on-demand or run according to a schedule defined here. Users can perform the first telemetry connection by selecting the **Run the first collection now** check box. Depending on the number of entries specified in the seed file and other factors, this process can take a considerable amount of time.

| Data S          | ources              |                       |                   |                                 |                    |      | × 오 |
|-----------------|---------------------|-----------------------|-------------------|---------------------------------|--------------------|------|-----|
| Data Storage Re | gion: United States |                       |                   |                                 |                    |      |     |
| Add A Data S    | ource               |                       |                   |                                 | Search data source | es Q |     |
| 5 Total Data So | irces               |                       |                   |                                 |                    |      |     |
| Name            |                     | Туре                  | Data Last Updated | Status                          |                    |      |     |
| CX Cloud Age    | nt .                | CX Cloud Agent v2.2.0 | 159 days ago      | <ul> <li>Not runnir</li> </ul>  | 0                  |      |     |
| 10.127.249.14   | 5                   | Cisco DNA Center      | 159 days ago      | <ul> <li>Not Availa</li> </ul>  | ble                |      |     |
| Contract        |                     | Covered Assets        | 27 days ago       | <ul> <li>Last Colle</li> </ul>  | ction Succeeded    |      |     |
| Data Center C   | ompute              | Intersight            | 8                 | <ul> <li>First Colle</li> </ul> | ction Pending      |      |     |
| Cloud Network   |                     | Intersight            | (R)               | <ul> <li>First Colle</li> </ul> | ction Pending      |      |     |
|                 |                     |                       |                   |                                 |                    |      |     |

#### Add Devices Using a Modified Seed File

To add, modify, or delete devices using the current seed file:

1. **Open** the previously created seed file, make required changes, and **save** the file.

**Note**: To add assets to the seed file, append those assets to the previously created seed file and reload the file. This is necessary since uploading a new seed file replaces the current seed file. Only the latest uploaded seed file is used for discovery and collection.

2. From the **Data Sources** page, select a **data source** that has a Type of CX Cloud Agent. A details window opens with **Summary** and **Software** tabs.

| Data Storage Region: United States       |                                      | Re-install                                                            |
|------------------------------------------|--------------------------------------|-----------------------------------------------------------------------|
|                                          | et insights and additional systems i | r<br>Summary Software<br>Cisco DNA Centers<br>10.122.58.165           |
| 3 Total Data Sources<br>Name             | Туре                                 | Seed File Last Replaced Oct 6, 2022 Download Report Replace Seed File |
| CX Cloud Agent                           | CX Cloud Agent v2.2.0                |                                                                       |
| 10.122.58.165                            | Cisco DNA Center                     |                                                                       |
| Other assets collected by CX Cloud Agent | Seed file                            |                                                                       |
|                                          |                                      |                                                                       |

- 3. Click **Download Report** to generate a report on all assets for the selected data source. The report provides information on the device IP Address, Serial Number, Reachability, Command Type, Command Status, and Command Error, if applicable.
- 4. Click **Replace Seed File**. The CX Cloud Agent window opens.

| ahah<br>cisco                           | CX Cloud                                                                         | _                                                 |                                                                                        |
|-----------------------------------------|----------------------------------------------------------------------------------|---------------------------------------------------|----------------------------------------------------------------------------------------|
|                                         | Data Sources Data Storage Region: United States                                  |                                                   | Running     CX Cloud Agent     Re-install                                              |
| Coops<br>Long<br>Access                 | Connect Meraki Dashboard to CX Cloud to g Add a Data Source 5 Total Data Sources | et insights and additional systems infor          | Summary Software Cisco DNA Centers 10.197.238.127 Seed File Last Replaced Oct 18, 2022 |
| Partner<br>Access<br>Data<br>Collection | Name<br>CK Cloud Agent<br>10.197.238.127                                         | Type<br>CX Cloud Agent v2.2.0<br>Cisco DNA Center | Drag and Drop files or browse files<br>Supports CSV files only. Max file size 5 MB.    |
| Sources                                 | Other assets collected by CX Cloud Agent<br>Cloud Network<br>Data Center Compute | Seed file<br>Intersight<br>Intersight             | Cancel Upload                                                                          |

CX Cloud Agent Window

5. Drag and drop the modified seed file into the window or browse to the file and add it in the window.6. Click Upload.

#### **Add Devices Using IP Ranges**

IP ranges allow users to identify hardware assets and, subsequently, collect telemetry from those devices based on IP addresses. The devices for telemetry collection can be uniquely identified by specifying a single network-level IP range, which can be scanned by CX Cloud Agent using the SNMP protocol. If the IP range is chosen to identify a directly connected device, the IP addresses that are referenced can be as restrictive as possible, while allowing coverage for all required assets.

- Specific IPs can be provided, or wildcards can be used to replace octets of an IP to create a range.
- If a specific IP address is not included in the IP range identified during setup, CX Cloud Agent does not attempt to communicate with a device that has such an IP address, nor does it collect telemetry from such a device.
- Entering \*.\*.\* allows CX Cloud Agent to use the user-supplied credential with any IP. For example: 172.16.\*.\* allows the credentials to be used for all devices in the 172.16.0.0/16 subnet.
- If there are any changes to the network or Installed Base (IB), the IP range can be modified. Refer to section <u>Editing IP Ranges</u>

CX Cloud Agent can attempt to connect to the devices but is not able to process each one to show in the **Assets** view in cases where it is not able to determine the PIDs or Serial Numbers.

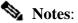

Clicking Edit IP Address Range initiates on-demand device discovery. When any new device is added or deleted (within or outside) to a specified IP-range, customer must always click Edit IP Address Range (refer to section Editing IP Ranges) and complete the steps required for initiating the on-demand device discovery to include any newly added device to the CX Cloud Agent collection inventory.

| ∠ Back To Data Sources        |               |      |             |                  |   |   |
|-------------------------------|---------------|------|-------------|------------------|---|---|
| Connect to CX CI              | loud          |      |             |                  |   |   |
| Provide IP address range      |               |      |             |                  |   | × |
| Enter IP address range        |               |      |             |                  |   |   |
| Starting IP Address *         |               |      | Ending IP / | ddress *         |   |   |
| 198.168.1.10                  |               |      | 198.168     | 1.20             |   |   |
|                               |               |      |             |                  |   |   |
|                               |               |      |             |                  |   |   |
| Enter SNMP v2c credentials    |               |      |             |                  |   |   |
| Read Community *              |               |      |             |                  |   |   |
|                               |               |      |             |                  |   |   |
|                               |               |      |             |                  |   |   |
|                               |               |      |             |                  |   |   |
| Enter SSHV2 credentials       |               |      |             |                  |   |   |
| Username *                    |               |      | Enable Use  | rname (Optional) |   |   |
|                               |               |      |             |                  |   |   |
|                               |               |      |             |                  |   |   |
| Schedule inventory collection |               |      |             |                  |   |   |
| Frequency                     |               | Time |             |                  |   |   |
| Frequency                     | ~             | Time | ~           | IST              | ~ |   |
| Run the first collection now  | v (this may t |      |             |                  |   |   |
|                               |               |      |             |                  |   |   |
| Connect                       |               |      |             |                  |   |   |
|                               |               |      |             |                  |   |   |
|                               |               |      |             |                  |   |   |

Initial IP Address Range Window

Adding devices using an IP range requires users to specify all applicable credentials through the configuration UI. The fields visible vary depending on the protocols selected on the previous windows. If multiple selections are made for the same protocol, for example, selecting both SNMPv2c and SNMPv3 or selecting both SSHv2 and SSHv1, CX Cloud Agent automatically auto-negotiates the protocol selection based on the individual device capabilities.

When connecting devices using IP addresses, customer can ensure all relevant protocols in the IP range along with SSH versions and Telnet credentials are valid or the connections can fail.

To add devices using the IP range:

1. In the Configure connection to CX Cloud window, select the Provide an IP Address range option.

### Configure connection to CX Cloud

| Provide IP address range  |                        | 3 |
|---------------------------|------------------------|---|
| Enter IP address range    |                        |   |
| Starting IP Address *     | Ending IP Address      |   |
|                           |                        |   |
| Enter SNMP v3 credentials |                        |   |
| Usemame                   | Engine ID              |   |
| Authorization Algorithm   | Authorization Password |   |
| Privacy Algorithm         | Privacy Password       |   |
|                           |                        |   |

Add Devices Using IP Addresses Form

- 2. Complete the form with the relevant information.
- Several connection options can be selected. These screens display the configuration credentials for the options. Refer to <u>About the Seed File</u> for a description of the credential fields for each connection option.

## Configure connection to CX Cloud

| Provide IP address range  |   |                        | × |
|---------------------------|---|------------------------|---|
| Enter IP address range    |   |                        |   |
| Starting IP Address *     |   | Ending IP Address *    |   |
|                           |   |                        |   |
| Enter SNMP v3 credentials |   |                        |   |
| Usemame                   |   | Engine ID              |   |
|                           |   | Lingino ito            |   |
| Authorization Algorithm   |   | Authorization Password |   |
|                           | ~ |                        |   |
| Privacy Algorithm         |   | Privacy Password       |   |
|                           | ~ |                        |   |
|                           |   |                        |   |

SNMP v3 Credentials

| Enter | SNMP | v2c | credentials |
|-------|------|-----|-------------|

Read Community \*

| Enter | SSHV2 | credentials | S |
|-------|-------|-------------|---|

| Username                | Enable Username (Optional) |
|-------------------------|----------------------------|
| Password                | Enable Password (Optional) |
| Enter SSHV1 credentials |                            |
| Username                | Enable Username (Optional) |
| Password                | Enable Password (Optional) |
|                         |                            |

SNMP v2, SSHV2, and SSHV1 Credentials

#### Enter Telnet credentials

| Username                         |              |                    | Enable Us | ername (Option  | al) |  |
|----------------------------------|--------------|--------------------|-----------|-----------------|-----|--|
| Password                         |              |                    | Enable Pa | ssword (Option: | al) |  |
| Schedule Inventory Colle         | ection       | Time               |           |                 |     |  |
| Frequency                        | ~            | Time               | ~         | IST             | ~   |  |
| Run the first collection Connect | now (this ma | ay take up to 75 r | ninutes)  |                 |     |  |

Telnet Credentials and Network Scan Scheduling

4. Click **Connect**. The Data Sources window opens, displaying a confirmation message.

| A Data Tource  |                                                           |                                                                                                    | Search data sources                                                                                                    | ٩                                                                                                    |                                                                                                    |
|----------------|-----------------------------------------------------------|----------------------------------------------------------------------------------------------------|----------------------------------------------------------------------------------------------------|----------------------------------------------------------------------------------------------------|----------------------------------------------------------------------------------------------------|
| Data Sources   |                                                           |                                                                                                    |                                                                                                    |                                                                                                    |                                                                                                    |
|                | Туре                                                      | Data Last Updated                                                                                                    | Status                                                                                                    |                                                                                                    |                                                                                                    |
| oud Agent      | CX Cloud Agent v2.2.0                                     | 159 days ago                                                                                                    | <ul> <li>Not running</li> </ul>                                                                                                    |                                                                                                    |                                                                                                    |
| 7.249.145      | Cisco DNA Center                                          | 159 days ago                                                                                                    | Not Available                                                                                                    |                                                                                                    |                                                                                                    |
| KT.            | Covered Assets                                            | 27 days ago                                                                                                    | Last Collection Succeeded                                                                                                    |                                                                                                    |                                                                                                    |
| Denter Compute | Intersight                                                |                                                                                                    | First Collection Pending                                                                                                    |                                                                                                    |                                                                                                    |
| Network        | Intersight                                                |                                                                                                    | • First Collection Pending                                                                                                    |                                                                                                    |                                                                                                    |
|                |                                                           |                                                                                                    |                                                                                                    |                                                                                                    |                                                                                                    |
|                |                                                           |                                                                                                    |                                                                                                    |                                                                                                    |                                                                                                    |
|                |                                                           |                                                                                                    |                                                                                                    |                                                                                                    |                                                                                                    |
|                |                                                           |                                                                                                    |                                                                                                    |                                                                                                    |                                                                                                    |
| 1              | lata Sources<br>vd Agent<br>249 h45<br>d<br>enter Compute | Type           vd Agent         CX Cloud Agent v2.2.0           2419 545         Cloud Agent v2.2.0           ct         Covered Assets           onter Compute         Intersight | Type         Data Last Vapilation           vol Agent         OK Oloval Agent v2.2.0         159 days ago           248 145         Olovo DNA Center         159 days ago           ct         Covered Assets         27 days ago           otter Compute         Intersight         - | Type         Deta Last Npdated         Status           vd Agent         CX Cloud Agent v2.2.0         159 days ago         Mixt running           248 545         Cloud Agent v2.2.0         159 days ago         Mixt running           248 545         Cloud Agent v2.2.0         159 days ago         Mixt Available           ct         Covered Assets         27 days ago         Last Coflection Succeeded           enter Compute         Intersight         -         First Collection Prending @ | Type     Data Last Siplated     Status       vd Agent     OK Oloval Agent v2.2 0     559 days ago     Nat Available       2369 145     Oloval Agent Accested     159 days ago     Nat Available       ct     Covered Assets     27 days ago     Last Collection Succeeded       enter Compute     Intersight     -     First Collection Preving @ |

### **Editing IP Ranges**

To edit an IP range;

1. Navigate to the **Data Sources** window.

|         | Data Sources                                                     |                       | Rumme CX Cloud Agent     Download Report     (Edit IP Address Range) |
|---------|------------------------------------------------------------------|-----------------------|----------------------------------------------------------------------|
|         | Add A Data Source<br>4 Total Data Sources<br>Name                | Туре                  | Summary Software 1<br>Clisco DNA Centers<br>None<br>IP Range         |
| *       | CK Cloud Agent                                                   | CX Cloud Agent v2.2.3 | 0000m0001                                                            |
| Access  | Other assets collected by CK Cloud Agent.<br>Data Center Compute | IP address range      |                                                                      |
| 2       | Cloud Network                                                    | Intersight            |                                                                      |
| Sources |                                                                  |                       |                                                                      |

Data Sources

- 2. Click the **CX Cloud Agent** that requires IP range edit in Data Sources. The details window opens.
- 3. Click Edit IP Address Range. The Connect to CX Cloud window opens.

| K Back To Data Sources |                                                                               |                                |                    |
|------------------------|-------------------------------------------------------------------------------|--------------------------------|--------------------|
|                        | Connect to CX Cloud                                                           |                                |                    |
|                        | Provide an IP address range                                                   |                                | Edit The Protocols |
|                        | Enter IP address range<br>Starting IP address *<br>0.0.0.0<br>Cancel Continue | Ending IP address *<br>0.0.0.1 |                    |

Provide an IP Range

- 4. Update the new IPs in the **Starting IP address** and **Ending IP address** fields.
- 5. Click the Edit the Protocols link. The Connect to CX Cloud Select a protocol window opens.

K Back To Data Sources

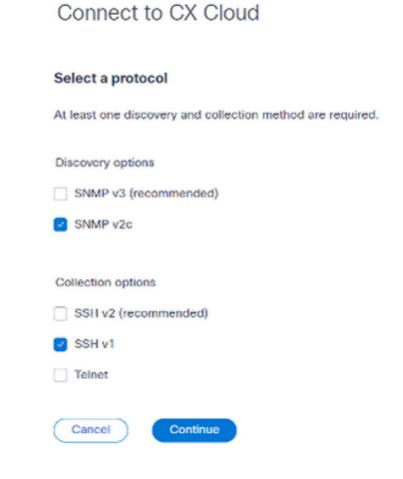

Select a Protocol

- 6. Select the applicable protocols by clicking the appropriate check boxes.
- 7. Click Continue. The Provide an IP address range window opens.

| Provide an IP address range | Edit The Protocols         |
|-----------------------------|----------------------------|
| Enter IP address range      |                            |
| Starting IP address *       | Ending IP address *        |
| 0.0.0.0                     | ¢.0.0.0                    |
| Enter SNMP v2c credentials  |                            |
| Read community *            |                            |
|                             |                            |
|                             | -                          |
| Enter SSH v1 credentials    |                            |
| Usemame *                   | Enable Username (Optional) |
| Password *                  | Enable Password (Optional) |
| Cancel Connect              |                            |

Enter Credentials

- 8. Enter configuration credentials.
   9. Click Connect. The Data Sources window opens, displaying a confirmation message.

| cisco              | CX Cloud Head WHITE STATES                |                       | Search            | IP address range updated                     |   | × |
|--------------------|-------------------------------------------|-----------------------|-------------------|----------------------------------------------|---|---|
|                    |                                           |                       |                   |                                              |   |   |
|                    | Data Sources                              |                       |                   |                                              |   | × |
| 0                  | Data Storage Region: United States        |                       |                   |                                              |   |   |
| Crisspa<br>Crisspa | Add A Data Source                         |                       |                   | Search data sources                          | Q |   |
| 2                  | 4 Total Data Sources                      |                       |                   |                                              |   |   |
| Access             | Name                                      | Туре                  | Data Last Updated | Status                                       |   |   |
| 10                 | CX Cloud Agent                            | CX Cloud Agent v2.2.3 | 3 minutes ago     | Running                                      |   |   |
| Partner            | Other assets collected by CX Cloud Agent. | IP address range      | 3 minutes ago     | 1 unreachable                                |   |   |
|                    | Data Center Compute                       | Intensight            |                   | <ul> <li>First Collection Pending</li> </ul> |   |   |
| 200                | Cloud Network                             | Intensight            |                   | First Collection Pending                     |   |   |
| Collection         |                                           |                       |                   |                                              |   |   |

**Note**: The confirmation message does not ensure that the devices in the edited range are reachable, and credentials have been accepted.

About Devices Discovered from Multiple Controllers

It is possible that some devices could be discovered by both the Cisco DNA Center and direct device connection to CX Cloud Agent causing duplicate data to be collected from those devices. To avoid collecting duplicate data and having only one controller manage the devices, a precedence for which CX Cloud Agent manages the devices needs to be determined.

- If a device is first discovered by Cisco DNA Center and then rediscovered by direct device connection (using a seed file or an IP range), Cisco DNA Center takes precedence in controlling the device.
- If a device is first discovered by direct device connection to CX Cloud Agent and then rediscovered by Cisco DNA Center, Cisco DNA Center takes precedence in controlling the device.

#### **Scheduling Diagnostics Scans**

Customers can schedule on demand diagnostic scans in CX Cloud.

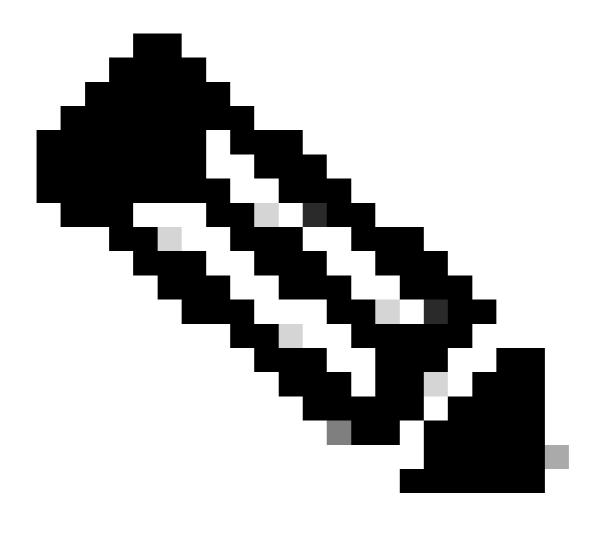

**Note**: Cisco recommends scheduling diagnostic scans or initiating on-demand scans at least 6-7 hours apart from inventory collection schedules so they do not overlap. Executing multiple diagnostic scans simultaneously can slow the scanning process and potentially result in scan failures.

To schedule diagnostic scans:

- 1. On the **Home** page, click the **Settings** (gear) icon.
- 2. On the **Data Sources** page, select **Data Collection** in the left pane.
- 3. Click Schedule Scan.

#### Data Collection

| Diagnostic Scans i                       |                                     | Schedule Scan |   | <       |                                          | Octo     | ober 2   | 2022 |      | >   |
|------------------------------------------|-------------------------------------|---------------|---|---------|------------------------------------------|----------|----------|------|------|-----|
|                                          |                                     |               |   | Sun     | Mon                                      | Tue      | Wed      | Thu  | Fei. | Get |
|                                          |                                     |               |   |         |                                          |          |          |      |      | 1   |
| No Diagr                                 | ostic Scans Found                   |               |   | 2       | 3                                        | 4        | 5        | 6    | 7    | 8   |
| no blagi                                 | loodo oodiio Found                  |               |   | 9       | 10                                       | 11       | 12       | 13   | 14   | 15  |
|                                          |                                     |               |   | 16      | 17                                       | 18       | 19       | 20   | 21   | 22  |
|                                          |                                     |               |   | 23      | 24                                       | 25       | 26       | 27   | 28   | 29  |
| Inventory Collection ()                  |                                     |               |   | 30      | 31                                       |          |          |      |      |     |
| 3 Collections                            |                                     |               |   |         |                                          |          |          |      |      |     |
| Source                                   | Schedule                            |               |   |         | Problem                                  |          |          |      |      |     |
| Other assets collected by CX Cloud Agent | Monthly on the 30th at 05:30 PM EDT |               | : | is open | ate data ci<br>red. This h<br>ms faster. |          |          |      |      |     |
| 10.197.238.127                           | Monthly on the 30th at 05:00 PM EDT |               | : | -       | Enable                                   | for Camp | us Netwo | irk  |      |     |
| 22.1.90.1                                | Monthly on the 30th at 09:00 PM EDT |               | : |         |                                          |          |          |      |      |     |

- Data Collection
- 4. Configure a schedule for this scan.

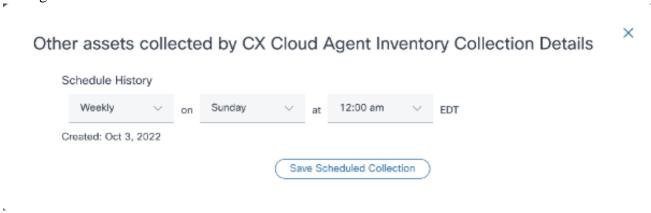

Configure Scan Schedule

5. In the devices list, select all devices for the scan and click Add.

#### New Scheduled Scan

| ŕø | tion (Optional)  |                |            |          |        |                                   |  |  |
|----|------------------|----------------|------------|----------|--------|-----------------------------------|--|--|
|    | Device           | Source IP      | IP Address |          | Device | Source IP IP Address              |  |  |
|    | Device_22_0_2_1  | 10.127.249.156 | 22.0.2.1   | Add >    |        |                                   |  |  |
|    | Device_22_0_32_1 | 10.127.249.156 | 22.0.32.1  | < Remove |        |                                   |  |  |
|    | Device_22_0_36_1 | 10.127.249.156 | 22.0.36.1  |          |        |                                   |  |  |
|    | Device_22_0_41_1 | 10.127.249.156 | 22.0.41.1  |          |        |                                   |  |  |
|    | Device_22_0_51_1 | 10.127.249.156 | 22.0.51.1  |          |        | Devices are part of selected list |  |  |
|    | Device_22_0_55_1 | 10.127.249.156 | 22.0.55.1  |          |        | Devices are part or selected iss  |  |  |
|    | Device_22_0_61_1 | 10.127.249.156 | 22.0.61.1  |          |        |                                   |  |  |
|    | Device_22_0_63_1 | 10.127.249.156 | 22.0.63.1  |          |        |                                   |  |  |
|    | Device_22_0_64_1 | 10.127.249.156 | 22.0.64.1  |          |        |                                   |  |  |
|    | Device_22_0_70_1 | 10.127.249.156 | 22.0.70.1  |          |        |                                   |  |  |

Schedule a Scan

#### 6. Click Save Changes when the scheduling is complete.

The Diagnostic Scans and the Inventory Collection schedules can be edited and deleted from the Data Collection page.

| Diagnostic Scans 🕥                 |         |                                    | Schedule Scan |                                                                                                    | <                   |           | October 2022 > |            |            |            |          |
|------------------------------------|---------|------------------------------------|---------------|----------------------------------------------------------------------------------------------------|---------------------|-----------|----------------|------------|------------|------------|----------|
| 2 Scans                            |         |                                    |               |                                                                                                    | Sun                 | Mon       | Tue            | Wed        | Thu        | Fd         | Sat      |
| Asset Count Source                 |         | Schedule                           |               |                                                                                                    |                     |           |                | 1112       |            |            |          |
| 1 10.127.24                        | 19.152  | Not scannable                      |               | -                                                                                                    |                     |           |                |            |            |            | 1        |
| 10 10.127.24                       | 49.152  | Daily at 07:00 PM IST              |               | Edit Schedule                                                                                                    |                     | з         | 4              | 5          | 6          | 7          | 8        |
|                                    |         |                                    |               | Delete \$                                                                                                    | Schedule            | 10        | 11             | 12         | 13         | 14         | 15       |
|                                    |         |                                    |               |                                                                                                    |                     | 10        |                | 12         | 15         | 14         | 15       |
|                                    |         |                                    |               |                                                                                                    | 16                  | 17        | 18             | 19         | 20         | 21         | 22       |
|                                    |         |                                    |               |                                                                                                    | 23                  | 24        | 25             | 26         | 27         | 28         | 29       |
|                                    |         |                                    |               |                                                                                                    |                     |           |                |            |            |            |          |
|                                    |         |                                    |               |                                                                                                    | 30                  | 31        |                |            |            |            |          |
| Inventory Collection (2)           |         |                                    |               |                                                                                                    | Rapid P             | roblem    | n Resolut      | ion        |            |            |          |
| 8 Collections<br>Source            |         |                                    |               |                                                                                                    |                     |           | collection     |            | ostics wh  | ien a sup  | port cas |
|                                    |         | Schedule                           |               |                                                                                                    | is opene<br>problem |           | helps Ciso     | co experts | s diagnose | e and troi | ublesho  |
| Other assets collected by CX Cloud | Agent D | aily at 04:00 AM IST               |               | :                                                                                                    | -                   | Enable    | e for Camp     | ous Netwo  | vik        |            |          |
|                                    | D       | aily at 12:30 AM IST               |               | :                                                                                                    |                     |           |                |            |            |            |          |
| 172.20.224.70/live.cisco.com       |         | Ionthly on the 9th at 11:30 PM IST |               | Rapid Problem Resolution for Cloud Network and Data Center<br>managed in Intersight. Enable or disable tech support bundle<br>intersight for these Success Tracks. |                     |           |                |            |            |            |          |
|                                    |         | Daily at 02:00 AM IST              |               |                                                                                                    | intersignt          | for these | e Success II   | racks.     |            |            |          |

Data Collection with Edit and Delete Schedule Options

## **Deployment and Network Configuration**

Select any of these options to deploy the CX Cloud Agent:

- To select VMware vSphere/vCenter Thick Client ESXi 5.5/6.0 go to Thick Client
- To select VMware vSphere/vCenter Web Client ESXi 6.0 go to Web Client or vSphere Center
- To select Oracle Virtual Box 5.2.30 go to Oracle VM
- To select Microsoft Hyper-V go to Hyper-V

### **OVA Deployment**

#### Thick Client ESXi 5.5/6.0 Installation

This client allows deployment of CX Cloud Agent OVA by use of the vSphere thick client.

1. After downloading the image, launch the VMware vSphere Client and log in.

| 🚱 VMware vSphere Client                                                                                                    | ×                                                                                                    |  |  |  |  |  |  |
|----------------------------------------------------------------------------------------------------|----------------------------------------------------------------------------------------------------|--|--|--|--|--|--|
| vmware <sup>.</sup><br>VMware vSphere <sup></sup><br>Client                                                                                                    |                                                                                                    |  |  |  |  |  |  |
| All vSphere features introduced in vSphere 5.5 and beyond are<br>available only through the vSphere Web Client. The traditional<br>vSphere Client will continue to operate, supporting the same<br>feature set as vSphere 5.0. |                                                                                                    |  |  |  |  |  |  |
|                                                                                                    | host, enter the IP address or host name.<br>enter the IP address or name of a                                                                                                    |  |  |  |  |  |  |
| IP address / Name:                                                                                                    | 10.126.77.60                                                                                                    |  |  |  |  |  |  |
| User name:                                                                                                    | root                                                                                                    |  |  |  |  |  |  |
| Password:                                                                                                    | 88888                                                                                                    |  |  |  |  |  |  |
|                                                                                                    | Use Windows session credentials                                                                                                    |  |  |  |  |  |  |
|                                                                                                    | Login Close                                                                                                    |  |  |  |  |  |  |
|                                                                                                    | Vmware         VMware vSphere         Client         Image: All vSphere features if available only through vSphere Client will confeature set as vSphere         To drectly manage a single To manage multiple hosts, oventer Server.         IP address / Name:         User name: |  |  |  |  |  |  |

### 2. From the menu, select **File > Deploy OVF Template**.

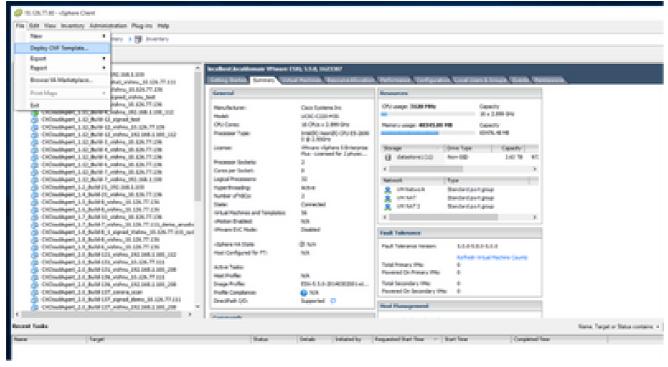

vSphere Client

3. Browse to select the **OVA file** and click **Next**.

| Deploy OVF Template<br>Source<br>Select the source location.                            | _                                                                                                    |     | ×   |
|-----------------------------------------------------------------------------------------|----------------------------------------------------------------------------------------------------|-----|-----|
| Source<br>OVF Template Details<br>Name and Location<br>Disk Format<br>Ready to Complete | Deploy from a file or URL<br>There a URL to download and install the OVF package from the Internet, or<br>specify a location accessible from your computer, such as a local hard drive, a<br>network share, or a CD/DVD drive. |     |     |
| Help                                                                                    | < Back Next >                                                                                                    | Car | cel |

OVA Path

4. Verify the **OVF Details** and click **Next**.

🕢 Deploy OVF Template

#### **OVF Template Details**

Verify OVF template details.

| OVF Template Details           |                |                                                           |          |              |
|--------------------------------|----------------|-----------------------------------------------------------|----------|--------------|
| Name and Location              | Products       | CtCloudAgent_2.0_Build-144                                |          |              |
| Disk Format<br>Network Mapping | Version:       | 2.0                                                       |          |              |
| Ready to Complete              | Vendor:        | Cisco Systems, Inc                                        |          |              |
|                                | Publisher:     | CISCO SYSTEMS, INC.                                       |          |              |
|                                | Download size: | 1.1 G8                                                    |          |              |
|                                | Size on disk:  | 3.1 GB (thin provisioned)<br>200.0 GB (thick provisioned) |          |              |
|                                | Description:   | ClCloudAgent_2.0_Build-144                                |          |              |
|                                |                |                                                           |          |              |
|                                |                |                                                           |          |              |
|                                |                |                                                           |          |              |
| Help                           |                |                                                           | < Back N | ext > Cancel |

Template Details

5. Enter a Unique Name and click Next.

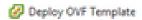

#### Name and Location

Specify a name and location for the deployed template

| Source                                                                                            | Name:                           |
|---------------------------------------------------------------------------------------------------|---------------------------------|
|                                                                                                   | CXCloudAgent_2.0_Build-144_0000 |
| Over Template Details<br>Name and Location<br>Disk Format<br>Network Mapping<br>Ready to Complete | CXCloudAgent_2.0_Build-144_CXXX |
| Help                                                                                              | < Back Next > Cancel            |

----

Х

Name and Location

6. Select a **Disk Format** and click **Next** (Thin Provision is recommended).

| Deploy OVF Template                                                |                                     |                           |        | -      | ٥   | ×   |
|--------------------------------------------------------------------|-------------------------------------|---------------------------|--------|--------|-----|-----|
| Disk Format<br>In which format do you                              | want to store the virtual disks?    |                           |        |        |     |     |
| Source<br>OVF Template Details<br>Name and Location<br>Disk Format | Datastore:<br>Available space (G8): | datastore 1 (11)<br>973.1 |        |        |     |     |
| Network Mapping<br>Ready to Complete                               | C Thick Provision Lazy Z            |                           |        |        |     |     |
|                                                                    | Thin Provision                      |                           |        |        |     |     |
|                                                                    |                                     |                           |        |        |     |     |
|                                                                    |                                     |                           |        |        |     |     |
|                                                                    |                                     |                           |        |        |     |     |
| Help                                                               |                                     |                           | < Back | Next > | Can | oel |

Disk Format

7. Select the **Power on after deployment** check box and click **Close**.

Deploy OVF Template

Are these the options you want to use?

| Source<br>OVF Template Details | When you dick Finish, the deployme | nt task will be started.                         |
|--------------------------------|------------------------------------|--------------------------------------------------|
| Name and Location              | Deployment settings:               |                                                  |
| Disk Format                    | OV# file:                          | C:\Users\oxcadmin\Downloads\OVA\CXCloudAgert_2.0 |
| Network Mapping                | Download size:                     | 1.1 G8                                           |
| Ready to Complete              | Size on disk:                      | 3.1 68                                           |
|                                | Name:                              | CXCloudAgent_2.0_Build-144_DBN0                  |
|                                | Host/Clusten                       | localhost.                                       |
|                                | Datastore:                         | datastore1 (11)                                  |
|                                | Disk provisioning:                 | Thin Provision                                   |
|                                | Network Mapping:                   | "VM Network" to "VM Network"                     |
|                                |                                    |                                                  |
|                                | Power on after deployment]         |                                                  |
| Help                           |                                    | < Back Finish Cancel                             |

Ready to Complete

Deployment can take several minutes. Confirmation displays upon successful deployment.

| Deployment Completed Successfully         | - |       | $\times$ |
|-------------------------------------------|---|-------|----------|
| Deploying CXCloudAgent_2.0_Build-144_DEMO |   |       |          |
| Completed Successfully                    |   |       |          |
|                                           |   | Close | 2        |

Deployment Complete

8. Select the deployed VM, open the console, and go to <u>Network Configuration</u> to proceed with the next steps.

- 🗆 🗆

### Web Client ESXi 6.0 Installation

This client deploys CX Cloud Agent OVA by use of the vSphere web.

1. Log in to the VMWare UI with the ESXi/hypervisor credentials used for deploying VM.

| <b>vm</b> ware <sup>.</sup> |             |
|-----------------------------|-------------|
|                             |             |
| Door name<br>Patrowood      | vmware esxi |
|                             |             |
|                             |             |

VMWare ESXi Login

2. Select Virtual Machine > Create / Register VM.

| P localhest.localdomain - VMean X                                 | 🐞 New Tab X +                                                                                                    |
|-------------------------------------------------------------------|----------------------------------------------------------------------------------------------------|
| e → 0                                                             | O A ↔ https://10.126.77.20/u/#/host                                                                                                    |
| vmware esxi"                                                      |                                                                                                    |
| T Navigator O                                                     | D tocathost.tocatiomain                                                                                                    |
| Host     Manage     Monitor     Groups     Storage     Retworking | Ø Manage with vCenter Server           Structor Register VM           Bould come           But down           Betwork           Bould come           Bould come           Bo |

Create VM

3. Select **Deploy a virtual machine from an OVF or OVA file** and click **Next**.

| 10 New virtual machine                                                                       |                                                                                                    |   |                                                                                                    |
|----------------------------------------------------------------------------------------------|----------------------------------------------------------------------------------------------------|---|----------------------------------------------------------------------------------------------------|
| Select creation type     Select OVF and VII/OK files     Select storage                      | Select creation type<br>How would you like to create a Virtual Machine?                                                   |   |                                                                                                    |
| 4 License agreements<br>5 Deployment options<br>6 Additional settings<br>7 Ready to complete | Create a new virtual machine<br>Creptoy a virtual machine from an OVF or OVA file<br>Register an existing virtual machine | ~ | This option guides you through the process of creating a<br>virtual machine from an OVF and WIQK files. |
| <b>vm</b> ware <sup>.</sup>                                                                  |                                                                                                    |   | Back Next Finish Cancel                                                                                 |

Select Creation Type

- 4. Enter the name of the VM, browse to select the file, or drag-and-drop the downloaded OVA file.
- 5. Click Next.

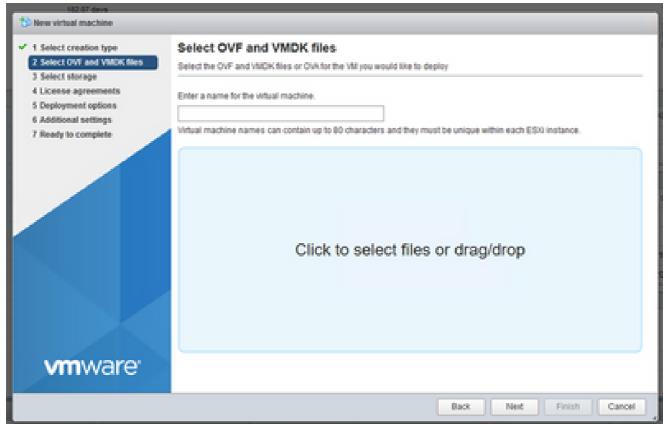

**OVA** Selection

6. Select Standard storage and click Next.

| Shew virtual machine - CX Cloud Apri                                                                                                    | M 2.0 DEMO                                                                                                    |                    |                   |               |            |        |                |
|----------------------------------------------------------------------------------------------------|----------------------------------------------------------------------------------------------------|--------------------|-------------------|---------------|------------|--------|----------------|
| <ul> <li>1 Select creation type</li> <li>2 Select OVF and VMDK files</li> <li>3 Select storage</li> <li>4 License agreements</li> <li>5 Deployment options</li> <li>6 Additional settings</li> <li>7 Ready to complete</li> </ul> | Select storage<br>Select the storage type and datastore<br>Standard Persistent lifemory<br>Select a datastore for the virtual machine's of | configuration file | es and all of its | vitual disks. |            |        |                |
|                                                                                                    | Name v                                                                                                    | Capacity ~         | Free v            | Type v        | Thin pro v | Access | e <sup>r</sup> |
|                                                                                                    | datastore1                                                                                                    | 4.35 TB            | 3.57 TB           | VMF85         | Supported  | Single | 0              |
|                                                                                                    |                                                                                                    |                    |                   |               |            | 1 item | 15             |
|                                                                                                    |                                                                                                    |                    |                   |               |            |        |                |
| <b>vm</b> ware <sup>.</sup>                                                                                                    |                                                                                                    |                    |                   |               |            |        |                |
|                                                                                                    |                                                                                                    |                    | 84                | ick Ne        | d Finis    | n Can  | cel            |

Select Storage

# 7. Select the appropriate **Deployment options** and click **Next**.

| <ul> <li>1 Select creation type</li> <li>2 Select OVF and VMDK files</li> <li>3 Select storage</li> </ul> | Deployment options<br>Select deployment options |                                   |
|----------------------------------------------------------------------------------------------------|-------------------------------------------------|-----------------------------------|
| 4 Deployment options     5 Ready to complete                                                              | Network mappings                                | VM Network VM Corporate Network ~ |
|                                                                                                    | Disk provisioning                               | Thin () Thick                     |
|                                                                                                    | Power on automatically                          | 8                                 |
|                                                                                                    |                                                 |                                   |
| <b>vm</b> ware <sup>.</sup>                                                                               |                                                 |                                   |
|                                                                                                    |                                                 | Back Next Finish Cancel           |

Deployment Options

8. Review the settings and click **Finish**.

| 📸 New virtual machine - CX | Cloud Agent 2.0 DEMO |
|----------------------------|----------------------|
|----------------------------|----------------------|

| elect creation type<br>elect OVF and VMDR files<br>elect storage | Ready to complete<br>Review your settings selection to | efore finishing the wizard                          |  |  |  |  |  |
|------------------------------------------------------------------|--------------------------------------------------------|-----------------------------------------------------|--|--|--|--|--|
| eployment options<br>eady to complete                            | Product                                                | CXCloudAgent_2.0_Build-144                          |  |  |  |  |  |
| and to compare                                                   | VM Name                                                | CX Cloud Agent 2.0 DEMO                             |  |  |  |  |  |
|                                                                  | Disks                                                  | CKCloud4gent_2.0_Build-144-1_signed-sha1-disk1.vmdk |  |  |  |  |  |
|                                                                  | Datastore                                              | datastore1                                          |  |  |  |  |  |
|                                                                  | Provisioning type                                      | Thin                                                |  |  |  |  |  |
|                                                                  | Network mappings                                       | VM Network: VM Corporate Network                    |  |  |  |  |  |
|                                                                  | Guest OS Name                                          | Guest OS Name Uninown                               |  |  |  |  |  |
| <b>vm</b> ware <sup>,</sup>                                      | Lo not refresh y                                       | ur browser while this VIII is being deployed.       |  |  |  |  |  |
| viii vaie                                                        |                                                        |                                                     |  |  |  |  |  |

Ready to Complete

| e fait yes Highey Bestmatic ;                                                                                                    | Dear Date                                                                                                    |                                                                                    |                                  |                                                                 |                                                                                               |                                                                                                    |                                                                                                    | - 0                                                                                                    | 3   |
|----------------------------------------------------------------------------------------------------|----------------------------------------------------------------------------------------------------|------------------------------------------------------------------------------------|----------------------------------|-----------------------------------------------------------------|-----------------------------------------------------------------------------------------------|----------------------------------------------------------------------------------------------------|----------------------------------------------------------------------------------------------------|----------------------------------------------------------------------------------------------------|-----|
| local-statistical/domain-1Miccr X                                                                                                    | 👙 New Tab                                                                                                    | × +                                                                                |                                  |                                                                 |                                                                                               |                                                                                                    |                                                                                                    |                                                                                                    |     |
| + + 0 (                                                                                                    | 0 & + https://10.106.77.20                                                                                                    | Notice to the second                                                               |                                  |                                                                 |                                                                                               |                                                                                                    | 0                                                                                                    | 0.                                                                                                    | 6.1 |
| mware: Esoci                                                                                                    |                                                                                                    | 1                                                                                  |                                  |                                                                 |                                                                                               | 60 K260 Z7 (20) +                                                                                                    | 1.000 + 1.                                                                                                    | Q Search                                                                                                    |     |
| Tanipator D                                                                                                    | C Recalitored, localitionain                                                                                                    |                                                                                    |                                  |                                                                 |                                                                                               |                                                                                                    |                                                                                                    |                                                                                                    |     |
| Norage<br>Books<br>S Voted Bachines                                                                                                    | Verser<br>Date                                                                                                    | localdomain<br>6.6.0 (point 2 dhuit 107<br>Normal (portected to -Ca<br>162.07 days | 9100                             |                                                                 |                                                                                               | 1940                                                                                                    |                                                                                                    | CANOTY 82.810                                                                                                    |     |
| Q References                                                                                                    |                                                                                                    |                                                                                    |                                  |                                                                 |                                                                                               | 1904                                                                                                    | A08                                                                                                    | Conception 4 and                                                                                                    | ÷.  |
|                                                                                                    | • Nordean                                                                                                    |                                                                                    |                                  |                                                                 | deperation                                                                                    | 1942                                                                                                    | 100.28-08                                                                                                    | CARACITY 4 08                                                                                                    | ÷.  |
|                                                                                                    |                                                                                                    | Caco Systema i                                                                     | 6                                |                                                                 | digeration<br>on profile                                                                      | (1)(1)                                                                                                    | teo.pros                                                                                                    | CARROTT 4.381                                                                                                    | ÷.  |
|                                                                                                    | • Nordean                                                                                                    | Case dystema is<br>uctio-czzo-etc                                                  |                                  | 10.4                                                            | ça profila                                                                                    | 040<br>040                                                                                                    | NO.25 OR                                                                                                    | CARROTT 4.381                                                                                                    |     |
| and the second second se | • Nardeare<br>Kondedow                                                                                                    |                                                                                    |                                  | 10.4                                                            |                                                                                               | 040<br>040                                                                                                    | teo.pros                                                                                                    | CARROTT 4.381                                                                                                    |     |
|                                                                                                    | • Hartbeare<br>Nandschow<br>Nodel                                                                                                    | UC90-C239-M5                                                                       | 11                               | 114                                                             | ça profila                                                                                    | 040<br>040                                                                                                    | SID 24 08                                                                                                    | CARROTT 4.381                                                                                                    | ÷.  |
|                                                                                                    | • Hartbeare<br>Nandschow<br>Nodel                                                                                                    | UC90-C239-M5                                                                       | Billion -                        | 114                                                             | pe profile<br>neces tes states                                                                | Cuper<br>Cuper<br>Taxes                                                                                                    | 100.24 08<br>Saled Means 4.5<br>Sale Caca 4.0.3.5                                                                                                    | 044017431                                                                                                    |     |
|                                                                                                    | • Hartbeare<br>Nandachaw<br>Nodel<br>Task v                                                                                                    | UCSO-C229-497                                                                      | Billion -                        | Una<br>Viet                                                     | pe profile<br>here tel state<br>- Statled<br>so-ropido co                                     | San<br>San<br>Ann                                                                                                    | March Weare (15<br>March Weare (15<br>March Cauci (13 15<br>March Cauci (13 15<br>March Cauci (13 15<br>March Cauci (13 15)                                                                                                    | Company + 30                                                                                                    |     |
| and the second second se | Hardware     Handschow     Hondschow     Hodel     Tast v     synad de= ChDoad Agen_24 Ag                                                                                                    | VCSC-C20449                                                                        | Di Talahar                       | Ourored -                                                       | op profile<br>nerve hit shale<br>- Starlind<br>stormologi i e sti ni<br>stormologi i e sti ni | State<br>Cost<br>Accust<br>Record .                                                                                                    | NO.24 08<br>Select Weare (15<br>New Court 6 3 5<br>New Court 6 3 5<br>New New York                                                                                                    | Completed +<br>completed +<br>compl |     |
| and the second second se | Hardware     Handschurw     Hondschurw     Hodel      Ascent textus     Sec     Sec     S | UCSO-C239-MS<br>Target -<br>B OxOnut April 31 3.<br>Tarre                          | Di Talahar                       | Ourout                                                          | p polis<br>boo lo das<br>strated                                                              | Result -<br>O Cost                                                                                                    | 100.24 08<br>Safest) Wilesene (15<br>Safest Casca (Lo 3 5<br>Safest Casca (Lo 3 5 | Company + 20<br>Company + 20<br>Co                       |     |
|                                                                                                    | Hardware     Handschuw     Hondschuw     Hodel      Ascart textus     Soft     Soft      | UCSO-C2204400<br>Target -<br>B 00-Onut-Apen 2110-<br>Tares<br>B 00-Onut-Apen 2110- | State -<br>net<br>VC Hand<br>Not | Ourord<br>0011002 1420 15<br>0011002 1420 15<br>0011002 1420 15 | - Darled                                                                                      | Result .<br>Cost<br>Result .<br>Cost<br>Cost | 100.24 08<br>Safest) Wilesene (15<br>Safest Casca (Lo 3 5<br>Safest Casca (Lo 3 5 | Company 4 and<br>Company 4 and<br>Compan                                           |     |

Successful Completion

9. Select the VM just deployed and select **Console > Open browser console**.

| fait Yes Hippy Bookers        | en joon link                          |                    |          |                   |          |                   |            |            |                 |                                                                                                    | -          | 0         |    |
|-------------------------------|---------------------------------------|--------------------|----------|-------------------|----------|-------------------|------------|------------|-----------------|----------------------------------------------------------------------------------------------------|------------|-----------|----|
| location location ain - 1Micc | H 🖷 New Tala                          | × +                |          |                   |          |                   |            |            |                 |                                                                                                    |            |           |    |
| > C                           | O & https://doi.06.77.                | Selectronetoms.    |          |                   |          |                   |            |            |                 | 0                                                                                                    | 9          | - 8       |    |
| mworer essar                  |                                       |                    |          |                   |          |                   |            |            | 126.77.20 +     | 1.140                                                                                                    | Q Dearth   |           |    |
| Resignator                    | D C localitos Jocaldonais - Virt      | nal Machines       |          |                   |          |                   |            |            |                 |                                                                                                    |            |           |    |
| E Nord                        | Create (Register M                    | Conste   >         | Powerses | Power of          | - Svep   | er I g            | Ratesh     | 0 400      |                 | 9.10                                                                                                    | with-      | _         |    |
| Bonker                        | Vitur native                          | 💣 Open browser i   |          | NE ASIACE         | w.       | 00 tenut          | ÷          | Hestner    | • •             | Heat OPU                                                                                                    | metrie     | ÷         |    |
| Virtual Machines              |                                       | Con console i      |          | 32.08             |          | iterile Line      | 0440       | Unincert   |                 | 458.004                                                                                                    | 15.01.00   | ~         |    |
| [] Storage                    | C S CiOuston, 20                      |                    |          | 10-08             |          | Sharika Cire      | a (54-54)  | Uninder    |                 | 0.000                                                                                                    | 0.00       |           |    |
| Laterating                    |                                       | W Launch remote    | and the  | 48.08             |          | Roadilla Unio     | 0.0485     | Unincest   |                 | 403.5846                                                                                                    | 15.81.68   |           |    |
|                               | C & CrOwnerd, 2 1                     | 📌 Consider Mill    | 0        | 24.08             |          | Routile Line      | a 154-545  | Unincert   |                 | 402104                                                                                                    | 15.00 (0)  |           |    |
|                               | D & COMPANY 21                        | Bulle 17 (Bally    | 6.14     | 47.85.08          |          | Ibente Line       | 0.0440     | Unintern   |                 | 505 504                                                                                                    | 16.07 (38) |           |    |
|                               | D B COMPANY, 11                       |                    | 0.10     | 48-18-08          |          | Banks Line        | 004010     | Unincer    |                 | 4071040                                                                                                    | 16.03.08   |           |    |
|                               | D & COnvergence 1                     |                    | 6 14     | 47,17-08          |          | Routh Line        | 154.55     | Unintern   |                 | 5013042                                                                                                    | 16.04 (38  |           |    |
|                               | D (B CLOWERPERSE                      |                    | 6        | 19.42.58          |          | Statile Life      |            | Uninterest |                 | 0.000                                                                                                    | 0.965      |           |    |
|                               | Guid Mars.                            |                    |          |                   |          |                   |            |            |                 |                                                                                                    | 0.8        |           |    |
|                               | T Recent lanks                        |                    |          |                   |          |                   |            |            |                 |                                                                                                    |            |           | Ĩ  |
|                               | Task                                  | v Target           |          | nistar –          | Queved   |                   | (Norted)   | 10         | Reput a         |                                                                                                    | v Complete | et e      |    |
|                               | Spherick State - Children Appen, 218, | St CO Dave Agen    |          | -                 | 1011000  | ALC: N            |            | 10.00      | O Constants     | where the second                                                                                                    | 49-1-262   | 10.00     | ē  |
|                               | Download Web/Carring                  | Texture .          |          | v) ment           | 4511-000 | Design for        | 45/10/08/0 | 14.02.01   | Ö Örnanna i     | -                                                                                                    | 49-10-042  | 1417.0    |    |
|                               | Power (in 1M                          | B GO Bast April    | 100. J   | and the           | 10***000 |                   |            | 14.01.00   | O Constitutes   | and the second                                                                                                    | 10*** 2622 | the proof | i. |
|                               | Insuri Mag                            | Restorme           |          | -                 | 101100   | the second second | 1011000    | Large at   | O Conversion of | where the local sector of the local sector of | 10-10-002  | the prove | 4  |
|                               | Reading VII                           | () Childrent Agent | 110.     | the second second | 4575.002 | 110.00.01         | 10/10/000  | 14.05.01   | O failed - the  | special in the s                                                                                                    |            | 14100     |    |
|                               | Description With Darring              | Term.              |          | A Harrison        | -        | Contractor of     | 10/11/2020 | 14.04.01   | O Constitutes   | and the second second                                                                                                    | 10 ··· 200 | Tender H  | í. |

Console

10. Navigate to <u>Network Configuration</u> to proceed with the next steps.

### Web Client vCenter Installation

Perform these steps:

1. Log into vCenter Client using ESXi/hypervisor credentials.

| VMware <sup>®</sup> vSphere         |   |  |
|-------------------------------------|---|--|
| Branch (Monantocal                  | - |  |
| Passard                             |   |  |
| Constitutions proper authentication |   |  |
|                                     |   |  |

Log In

2. From the **Home** page, click **Hosts and Clusters**.

| i main<br>I photodo<br>II main ant bainn                                                                                                    |             | ere tes at tes -  |                              |                   |                        |                                                                                                    |          |       |
|----------------------------------------------------------------------------------------------------|-------------|-------------------|------------------------------|-------------------|------------------------|----------------------------------------------------------------------------------------------------|----------|-------|
| Conta inventory Letter     Conta inventory Letter                                                                                                    |             |                   | Rz friele<br>en tal frielena |                   | 8 free                 | _                                                                                                    | TB free  |       |
| Approver and Pratees     Auto Enging     Or Devergence Center     Advance Center     Advance Center                                                                                                    |             | 6 VM              |                              | 358               | 0 995                  |                                                                                                    |          | 24    |
| and the second second s |             | 62<br>Prosent Ch  | 292<br>Automati (M           | 4<br>hoperated    | 20<br>Corrected        | 2<br>December                                                                                                    | 0        |       |
| Contraction Contraction                                                                                                    |             | Q. Otsects with a | und alerts                   | 7                 | a model he             | 10.00                                                                                                    |          |       |
| 🥔 Yaqa keluatan ateriaana                                                                                                    |             | tan .             | 0.000                        | 4 mm              | C vitrage dage (       |                                                                                                    |          | -1    |
| Annard Radia - Alarita<br>Nazi Nazi                                                                                                    | - Inte 1    |                   |                              | · mer             |                        |                                                                                                    | boothr 1 |       |
| innungen Øreinette                                                                                                    | et Germanie |                   |                              | 1074000-000-000   |                        | and a standard standard stan | 1.04     | 0.400 |
| (hada hara hadihadana 🖉 1000.754                                                                                                    | ✓ Companie  |                   |                              | Weater dation and | an Narape Deale Anthon |                                                                                                    | 100.00   |       |
|                                                                                                    |             |                   |                              |                   |                        |                                                                                                    |          |       |
|                                                                                                    |             |                   | _                            |                   |                        | _                                                                                                    |          | -     |

Home Page

# 3. Select the VM and click **Action > Deploy OVF Template**.

| Original Control (Control (Contro) (Control (Contro) (Control (Contro) (Contro) (Contro) (Contro) | 2       |           | D 10.06.77.51           | There where                         |     | 1000000    | Paula Delastresa hari          |                            |              | Anno Alia Anno<br>Anno Alia Anno<br>Anno Alia<br>Anno Alia<br>Anno Alia<br>Anno Alia |
|----------------------------------------------------------------------------------------------------|---------|-----------|-------------------------|-------------------------------------|-----|------------|--------------------------------|----------------------------|--------------|--------------------------------------------------------------------------------------|
|                                                                                                    |         |           | Hardnam<br>Handistow    | Gerthates<br>Broop<br>Stateborrage  |     | •          | Configuration<br>Image Reality | Carlored Kiter 4<br>Konset | 5-1-20-40002 |                                                                                      |
|                                                                                                    |         |           | - UPU<br>Metery         | Insul Profess                       |     |            | - Australia Internet           | 2 Aux                      |              |                                                                                      |
|                                                                                                    |         |           | · Virtual Fact Research | a construction.                     |     |            | > And Server                   | Unaported                  |              |                                                                                      |
| Report Tasks                                                                                                    |         |           | ) Suburing              | Belleras<br>Mara Sal                |     |            | - 650mm                        | Dualma                     |              |                                                                                      |
| Sam Narra                                                                                                    | True .  | 1 Base 8  |                         | Tops & Currow, Million              | 1.1 |            |                                |                            | the set for  | · Database                                                                           |
| (and a stop of                                                                                                    | Ø 10075 | × 600000  |                         | Renaue Parkinentary<br>Matchestropy |     | 0.0000.000 | an airte an Carlo Carlos Ar    |                            | 1.04         | 10/16/001                                                                            |
| Charles have had been set                                                                                                    | 0.0075  | a company |                         | Tarini Meseper                      |     | dares can  | an Maraga (Saca Antibata)      |                            | 194.04       | 10/4-0122                                                                            |
| -<br>[11] - 4]                                                                                                    |         |           |                         |                                     |     |            |                                |                            |              | Non Taxa                                                                             |

Actions

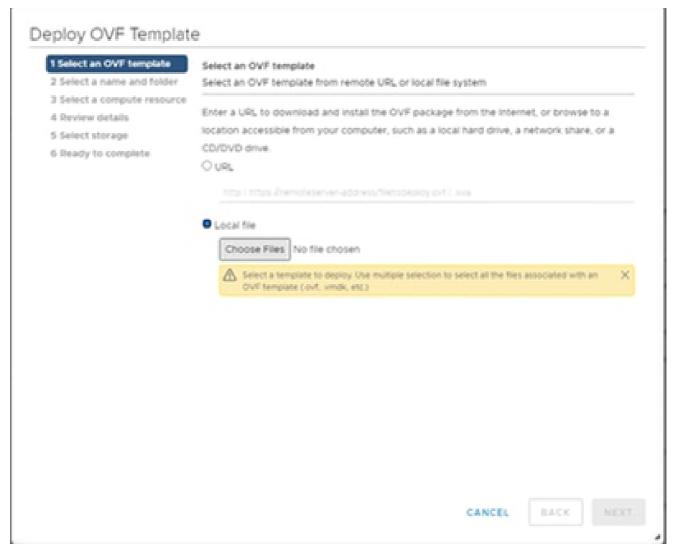

Select Template

- 4. Add the URL directly or browse to select the OVA file and click Next.
- 5. Enter a unique name and browse to the location if required.
- 6. Click Next.

# Deploy OVF Template

| <ul> <li>1 Select an OVF template</li> <li>2 Select a name and folder</li> </ul> | Select a name and folder<br>Specify a unique name and target location                                                                                                    |                            |        |      |      |  |  |  |  |  |
|----------------------------------------------------------------------------------|----------------------------------------------------------------------------------------------------|----------------------------|--------|------|------|--|--|--|--|--|
| 3 Select a compute resource<br>4 Review details                                  | Virtual machine name:                                                                                                    | CXCloudAgent_2.0_Build-144 | 4-demo |      | _    |  |  |  |  |  |
| 5 Select storage                                                                 |                                                                                                    |                            |        |      |      |  |  |  |  |  |
| 6 Ready to complete                                                              | Select a location for the                                                                                                    | e virtual machine.         |        |      |      |  |  |  |  |  |
|                                                                                  | <ul> <li>CommonPool</li> <li>CommonPool</li> <li>Delete</li> <li>Performance</li> <li>Automation</li> <li>Build-Server</li> <li>Build-Server</li> <li>BonAC</li> <li>Security</li> <li>Tools</li> </ul> |                            |        |      |      |  |  |  |  |  |
|                                                                                  |                                                                                                    |                            | CANCEL | BACK | NEXT |  |  |  |  |  |

Name and Folder

7. Select a compute resource and click **Next**.

| <ul> <li>In Security</li> <li>In 10.126.77.51</li> </ul> |                                                  |
|----------------------------------------------------------|--------------------------------------------------|
| > 10.126.77.51                                           |                                                  |
|                                                          |                                                  |
|                                                          |                                                  |
|                                                          |                                                  |
|                                                          |                                                  |
|                                                          |                                                  |
|                                                          |                                                  |
|                                                          |                                                  |
|                                                          |                                                  |
|                                                          |                                                  |
|                                                          |                                                  |
|                                                          |                                                  |
|                                                          |                                                  |
|                                                          |                                                  |
| Compatibility                                            |                                                  |
| <ul> <li>Compatibility checks succeeded.</li> </ul>      |                                                  |
|                                                          |                                                  |
|                                                          |                                                  |
|                                                          |                                                  |
|                                                          | Compatibility<br>Compatibility checks succeeded. |

Select Computer Resource

8. Review the details and click **Next**.

# Deploy OVF Template

- ✓ 1 Select an OVF template
- 2 Select a name and folder
   3 Select a compute resource

#### **Review details**

Verify the template details.

| 1 A Day   | and the second | 2000                  |  |
|-----------|----------------|-----------------------|--|
| 100 00000 |                | and the second second |  |

- 5 Select storage
- 6 Select networks
- 7 Ready to complete

| Publisher     | DigiCert SHA2 Assured ID Code Signing CA (Trusted certificate) |
|---------------|----------------------------------------------------------------|
| Product       | CXCloudAgent_2.0_Build-144                                     |
| Version       | 2.0                                                            |
| Vendor        | Cisco Systems, Inc                                             |
| Description   | CXCloudAgent_2.0_Build-144                                     |
| Download size | 11.08                                                          |
| Size on disk  | 3.1 GB (thin provisioned)                                      |
|               | 200.0 GB (thick provisioned)                                   |

CANCEL BACK

a.

NEXT

Review Details

### 9. Select the virtual disk format and click Next.

| 1 New virtual machine - CX Cloud Apr                                                                                                    | NI 2.0 DEMO                                                                                                    |        |           |         |              |        |            |     |           |        |         |
|----------------------------------------------------------------------------------------------------|----------------------------------------------------------------------------------------------------|--------|-----------|---------|--------------|--------|------------|-----|-----------|--------|---------|
| <ul> <li>Select creation type</li> <li>2 Select OVF and VMDIC files</li> <li>3 Select storage</li> <li>4 License agreements</li> <li>5 Deployment options</li> <li>6 Additional settings</li> <li>7 Ready to complete</li> </ul> | Select storage<br>Select the storage type and datastore<br>Standard Persistent Memory<br>Select a datastore for the virtual machine? | 's cor | diguratio | e, filo | es and all o | t its: | vitual dis | 13. |           |        |         |
|                                                                                                    | Name                                                                                                    | ~ (    | apacty    | ÷       | Free         | ÷      | Туре       | ÷   | Thin pro  | Access | ÷       |
|                                                                                                    | datastore1                                                                                                    | 4      | L05 TB    |         | 3.57 TB      |        | VMF85      |     | Supported | Single | \$      |
|                                                                                                    |                                                                                                    |        |           |         |              |        |            |     |           | 18     | lertres |
| vmware <sup>.</sup>                                                                                                    |                                                                                                    |        |           |         |              |        |            |     |           |        |         |
| VIIIWare                                                                                                    |                                                                                                    |        |           |         |              |        |            |     |           |        |         |
|                                                                                                    |                                                                                                    |        |           |         |              | 04     | a [        | Ne  | e Finis   | h 0    | ancel   |

Select Storage

### 10. Click Next.

# Deploy OVF Template

- ✓ 1 Select an OVF template
- 2 Select a name and folder
   3 Select a compute resource

### **Review details**

Verify the template details.

| _    |                       |              |  |
|------|-----------------------|--------------|--|
|      |                       |              |  |
|      | Closeding             | as plant all |  |
| 1.00 | And the second second |              |  |

- 5 Select storage
- 6 Select networks
- 7 Ready to complete

| Publisher     | DigiCert SHA2 Assured ID Code Signing CA (Trusted certificate) |
|---------------|----------------------------------------------------------------|
| Product       | CXCloudAgent_2.0_Build-144                                     |
| Version       | 2.0                                                            |
| Vendor        | Cisco Systems, Inc                                             |
| Description   | CXCloudAgent_2.0_Build-144                                     |
| Download size | 11.08                                                          |
| Size on disk  | 3.1 GB (thin provisioned)                                      |
|               | 200.0 GB (thick provisioned)                                   |

CANCEL BACK

NEXT

a.

Select Network

11. Click Finish.

# Deploy OVF Template

- ✓ 1 Select an OVF template
- ✓ 2 Select a name and folder
- ✓ 3 Select a compute resource
- ✓ 4 Review details
- ✓ 5 Select storage
- ✓ 6 Select networks

#### 7 Ready to complete

| Ready | to. | complete |
|-------|-----|----------|
|       |     |          |

Click Finish to start creation.

| Provisioning type      | Deploy from template                               |
|------------------------|----------------------------------------------------|
| Name                   | CxCloudAgent_2.0_Build-144-demo                    |
| Template name          | CXCloudAgent_2.0_Build-144-1_signed-sha1           |
| Download size          | 1108                                               |
| Size on disk           | 3168                                               |
| Folder                 | Security                                           |
| Resource               | 10.128.77.51                                       |
| Storage mapping        | 1                                                  |
| All disks              | Datastore: datastore1 (23); Format: Thin provision |
| Network mapping        | 1                                                  |
| VM Network             | VM Network                                         |
| IP allocation settings |                                                    |
| IP protocol            | IPV4                                               |
| IP allocation          | Static - Manual                                    |

CANCEL BACK

FINISH

đ

#### Ready to Complete

# 12. Click the name of the newly added VM to view the status.

| 0 0 2                                      |             | 8 CXCoudAgent_2.0_Build 144-demo   F = # 6 6   enterty                                                                                                    |           |                                                                       |
|--------------------------------------------|-------------|----------------------------------------------------------------------------------------------------|-----------|-----------------------------------------------------------------------|
|                                            |             | Autoritary Marchan Configure Permission Datastress Nationals (polates<br>Autoritary Marchan Configure Permission Datastress Nationals (polates<br>Autoritary Marchan Configure Permission Datastress Nationals (Permission<br>Autoritary Marchan Configure Permission Datastress Nationals (Permission<br>Autoritary Marchan Configure Permission Datastress Nationals (Permission<br>Autoritary Marchan Configure Permission Datastress Nationals (Permission<br>Autoritary Permission Datastress Nationals (Permission<br>Autoritary Permission Datastress Nationals (Permission<br>Autoritary Permission Datastress Nationals (Permission<br>Autoritary Permission Datastress Nationals (Permission<br>Autoritary Permission<br>Autoritary Permission<br>Auto | 0         | 0 H2<br>0 H2<br>0 B<br>stored value<br>0 B<br>stored value<br>3.27 68 |
| ) (Trees                                   |             | VM replace         A         Name           > DV         8 Oncor         COnsempret_10_base one           > Memory         8 Kills, 210 memory patra         Batters                                                                                                    |           | ÷                                                                     |
|                                            |             | Marcel adapted     Monorel adapted     Monorel adapted     Monorel adapted     Monorel adapted                                                                                                    |           | v<br>v                                                                |
|                                            |             | Web set     K 10     Web sets     Units on the start raction this text                                                                                                    |           |                                                                       |
| Record Table Allows                        |             |                                                                                                    |           |                                                                       |
| Text Notes - Target                        | - Bata (    | - 1886                                                                                                    | - 1944    | ally a thereas                                                        |
| month/actigs D 1996/199                    |             | n e senser                                                                                                    | 102-1     | 1014000                                                               |
| tears of service 0.000 any 31,300 millions | ef Gregeret | 1946 (Color and an and the Color and the Color and the Col                                                                                                    | 1000 D 10 | 0.400                                                                 |
| mant that package 🛛 🖓 10 (20.719)          | e' Granne   | Approximation                                                                                                    | 10-10     | 0.400                                                                 |
|                                            |             |                                                                                                    |           | 100                                                                   |

VM Added

13. Once installed, power on the VM and open the console.

| C CONTRA                                                                                                    |                                                                                                    | formery tractor of       | adque ferminers                                                             | Defectores Ref          | terpine typeleters                                                                                                    |           |             |
|----------------------------------------------------------------------------------------------------|----------------------------------------------------------------------------------------------------|--------------------------|-----------------------------------------------------------------------------|-------------------------|----------------------------------------------------------------------------------------------------|-----------|-------------|
| <ul> <li>Epitamoutus</li> <li>Epitamoutus</li> <li>Epitamoutus</li> <li>Epitamoutus</li> <li>Epitamoutus</li> </ul> | and the second second s |                          | And IN Standaryou<br>Angeliany Statutes<br>Magazing Nationality<br>Magazing | Mar 1994 service do     |                                                                                                    | 0 0H      |             |
| 3 Data Barra Danas                                                                                                  |                                                                                                    |                          |                                                                             |                         |                                                                                                    | 0.0       |             |
| > Defreed                                                                                                    | Acres 1                                                                                                    | · Preserios              | 1000 C 100 C 100                                                            |                         |                                                                                                    |           | AND VALUE   |
| <ul> <li>Bacaty</li> <li>Bacaty</li> <li>Bacaty</li> </ul>                                                          | 040008                                                                                                    | · Contract of            | 1000 - 100 - 1                                                              |                         |                                                                                                    | 3.21      | 1018        |
| R CONSERVATE AND AND AND AND                                                                                        | trapping                                                                                                    | · barrent                | 10000                                                                       |                         |                                                                                                    |           |             |
| 3 Dations                                                                                                    | 🕈 lipen ferhalte Lanate                                                                                                    | Sec                      | 10000                                                                       |                         | Texture .                                                                                                    |           |             |
|                                                                                                    | Arrente.                                                                                                    | · Institute from         | 100 Contractory                                                             |                         | Colourages, 3-5, here had                                                                                                    |           |             |
|                                                                                                    | dane .                                                                                                    | · O hand a family of the |                                                                             |                         | Entrance and a second second s |           |             |
|                                                                                                    | Taut Towards                                                                                                    |                          | Martin and Statistics                                                       | 10.00                   |                                                                                                    |           |             |
|                                                                                                    | VM Publics                                                                                                    |                          | 200.08                                                                      |                         | Contorn Attributes                                                                                                    |           | w.          |
|                                                                                                    | Tempore                                                                                                    | , been adopted           | VII Neberala placetore                                                      | 140                     | Constant and the second second                                                                                                    |           |             |
|                                                                                                    | (unputation)                                                                                                    | a percentaria            | (Income that                                                                |                         | VM Brunge Melcies                                                                                                    |           | w.          |
|                                                                                                    | Report Scilencians.                                                                                                    | Ben card                 | 4.100                                                                       |                         |                                                                                                    |           |             |
|                                                                                                    | Other Serveys.                                                                                                    | Canada                   | Dente in the other re-                                                      | 0.04000.0000            |                                                                                                    |           |             |
| ward Table Alexand                                                                                                  | Water for further .                                                                                                    |                          |                                                                             |                         |                                                                                                    |           |             |
| an Anna - Anget                                                                                                    | farata.                                                                                                    |                          |                                                                             | 10000                   |                                                                                                    | - theorem | - Northeast |
| nan pri al angel 🔅 angel an                                                                                         | the form.                                                                                                    |                          |                                                                             | Approximation           |                                                                                                    | 100-100   | 10.00       |
| any bit serves B City any City and any                                                                              | Tops & Contont Attributes                                                                                                    |                          |                                                                             | 101-000-000-00          |                                                                                                    | 1.00      | 10100-000   |
|                                                                                                    | AntiPartnessen.                                                                                                    |                          |                                                                             |                         |                                                                                                    |           |             |
| non-thef-package () social-them                                                                                     | A100710                                                                                                    |                          |                                                                             | Appropriate Contraction |                                                                                                    | 10.00     | 0.40        |
|                                                                                                    | Renoval front marting                                                                                                    |                          |                                                                             |                         |                                                                                                    |           |             |
|                                                                                                    | Databan Boan Data                                                                                                    |                          |                                                                             |                         |                                                                                                    |           |             |
|                                                                                                    | Conductor Michigan                                                                                                    |                          |                                                                             |                         |                                                                                                    |           |             |
|                                                                                                    | -545                                                                                                    |                          |                                                                             |                         |                                                                                                    |           | the later   |

Open Console

14. Navigate to <u>Network Configuration</u> to proceed with the next steps.

### **Oracle Virtual Box 5.2.30 Installation**

This client deploys CX Cloud Agent OVA though the Oracle Virtual Box.

1. Open the Oracle VM UI and select File> Import Appliance.

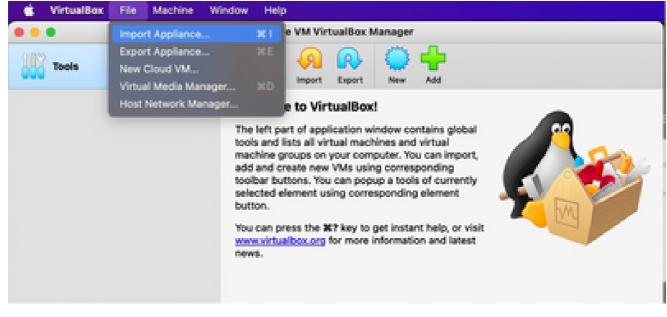

Oracle VM

2. Browse to import the OVA file.

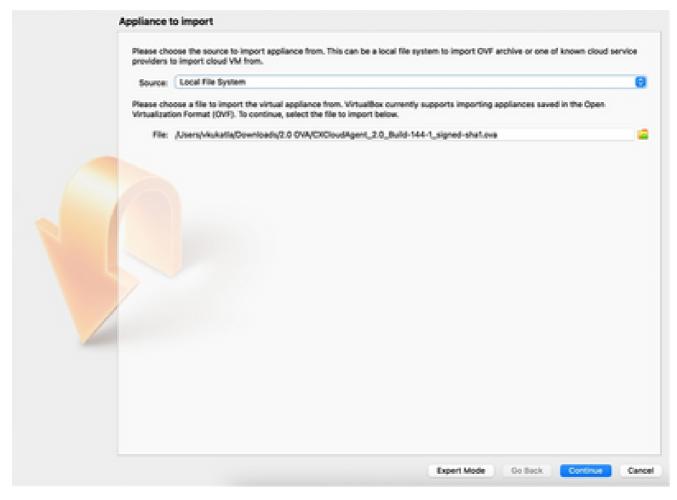

Select File

3. Click Import.

| Virtual System 1           |                                                           |
|----------------------------|-----------------------------------------------------------|
| 😫 Name                     | CHC                                                       |
| Product                    | CXCloudAgent_2.0_Build-144                                |
| Vendor                     | Cisco Systems, Inc                                        |
| Vendor-URL                 | http://www.clacs.com                                      |
| Version                    | 2.0                                                       |
| Description                | CXCloudAgent_2.0_Build-144                                |
| Suest OS Type              | 💋 Ubuntu (64-bit)                                         |
| CPU                        |                                                           |
| B RAM                      | 16384 MB                                                  |
| E Floppy                   | 0                                                         |
| 📑 Network Adapter          | <ul> <li>Intel PRO/1000 MT Desktop (\$2540(M))</li> </ul> |
| 👌 Storage Controli         | er (DE) PIXA                                              |
| Storage Control            | er (DE) PIX4                                              |
| Warnings:                  |                                                           |
| - No trusted certificate p | nating                                                    |
| Machine Base Folder:       | Jusers/-kukatla/VirtualBox Wels                           |
| MAC Address Policy: 1      | nclude only NAT network adapter MAC addresses             |
|                            | Import hard drives as VDI                                 |
|                            | ISCO SYSTEMS, INC.)                                       |

Import File

4. Select the VM just deployed and click Start.

|       |                                                      | Oracle VM VirtualBox Manager                                                                                                    |        |
|-------|------------------------------------------------------|----------------------------------------------------------------------------------------------------|--------|
| Tools |                                                      | New Settings Direct Dart                                                                                                    |        |
|       | CRC<br>Powered Off since 3:24 PM<br>Session unlocked | Concernal     Name: CXC     Operating System: Ubuntu (64-bit)      System     Base Memory: 16384 M8     Processors: 8     Boot Order: Floppy, Optical, Hard Disk     Acceleration: VT-x/AMD-V, Nested Paging, PAE/NX,     KVM Paravirtualization      Display |        |
|       |                                                      | Video Memory: 16 MB<br>Graphics Controller: VBoxVGA<br>Remote Desktop Server: Disabled<br>Recording: Disabled                                                                                                    |        |
|       |                                                      | Controller: IDE<br>Controller: SCSI<br>SCSI Port 0: CXCloudAgent_2.0_Build-144-1_signed-sha1-disk1.vdi (Normal, 200.0<br>Controller: Floppy<br>Floppy Device 0: Empty                                                                                         | 00 GB) |
|       |                                                      | P Audio<br>Host Driver: CoreAudio<br>Controller: ICH AC97                                                                                                    |        |

| Appliance settings                |                                                                                                    |   |
|-----------------------------------|----------------------------------------------------------------------------------------------------|---|
|                                   | ntained in the appliance and the suggested settings of the imported VirtualBox machines. You ca<br>own by double-clicking on the items and disable others using the check boxes below. |   |
| Virtual System 1                  |                                                                                                    |   |
| 😭 Name                            | CNC                                                                                                    |   |
| Product                           | CXCloudApent_2.0_Build-144                                                                                                    |   |
| A few seconds res                 | disk image 'CXCloudAgent_2.0_Build-144-1_signed-sha1-disk1.vmdk' (2(2)<br>0<br>maining                                                                                                 |   |
| Cuest OS Type                     | 10 Ubuntu (64-bit)                                                                                                    |   |
| 0 CPU                             | 8                                                                                                    |   |
| RAM.                              | 55384 MB                                                                                                    |   |
| E Poppy                           | 8                                                                                                    |   |
| Network Adapter                   | Intel PRO/1000 MT Desktop (82540EM)                                                                                                    |   |
| 👌 Storage Controller (DE)         | P004                                                                                                    |   |
| Storage Controller (DE)           | P1004                                                                                                    |   |
| Warnings:                         |                                                                                                    |   |
| - No trusted certificate paths    |                                                                                                    |   |
| Machine Base Folder: 🚞 Morra/     | visukartia/VirtualBox VMs                                                                                                    |   |
| MAC Address Policy; Include on    | ly NAT network adapter MAC addresses                                                                                                    |   |
| Additional Options: V Import h    | and drivers as VDI                                                                                                    |   |
| Unverified signature by CISCO 5YS | TEMS, INC.1                                                                                                    |   |
|                                   |                                                                                                    | e |

Import in Progress

5. Power on the VM. The console displays.

| • • •                            | CXC [Running]                                                                       |            |
|----------------------------------|-------------------------------------------------------------------------------------|------------|
| The Virtual Machine reports that | t the guest OS does not support mouse pointer integration in the current vide mode. | <b>8</b> % |
|                                  |                                                                                     |            |
|                                  |                                                                                     |            |
|                                  |                                                                                     |            |
|                                  |                                                                                     |            |
|                                  |                                                                                     |            |
|                                  |                                                                                     |            |
|                                  |                                                                                     |            |
|                                  |                                                                                     | 🖲 Left 🗶   |

6. Navigate to <u>Network Configuration</u> to proceed with the next steps.

### **Microsoft Hyper-V Installation**

Perform these steps:

1. Select Import Virtual Machine.

| ĝa -                        |                        | Hyper-V Manager                               |                          | - 0 X |
|-----------------------------|------------------------|-----------------------------------------------|--------------------------|-------|
| File Action View Help       |                        |                                               |                          |       |
| 🗢 🔶 🙇 📷 🖬 ன .               |                        |                                               |                          |       |
| Hyper-V Manager             | Manager Manager        |                                               | Actions                  |       |
| WIN-ALPHOACSW*              | New +                  |                                               | WIN-ALPH2AC9VK7          |       |
|                             | Import Virtual Machine | State CF                                      | New                      | •     |
|                             | Hyper-V Settings       | No vitual machines were found on this server. | 🕞 Import Virtual Machine |       |
|                             | Virtual Switch Manager |                                               | Hyper-V Settings         |       |
|                             | Virtual SAN Manager    |                                               | 👯 Virtual Switch Manager |       |
|                             | Edit Disk              |                                               | 🧟 Virtual SAN Manager    |       |
|                             | Inspect Disk           |                                               | phi Edit Disk            |       |
|                             | Stop Service           |                                               | E Inspect Disk           |       |
|                             | Remove Server          |                                               | Stop Service             |       |
|                             | Refresh                | X Remove Server                               |                          |       |
|                             |                        |                                               | G. Rehesh                |       |
|                             | Help                   |                                               | View                     | •     |
|                             |                        |                                               | Help                     |       |
|                             | <                      | -                                             |                          |       |
|                             | Snapshots              |                                               |                          |       |
|                             | Details                |                                               |                          |       |
|                             |                        | No ten selected.                              |                          |       |
|                             |                        |                                               |                          |       |
|                             |                        |                                               |                          |       |
|                             |                        |                                               |                          |       |
|                             |                        |                                               |                          |       |
|                             | <                      | 5                                             |                          |       |
| Displays the Import Wisard. |                        |                                               |                          |       |

Hyper V Manager

- 2. Browse and select the **download folder**.
- 3. Click Next.

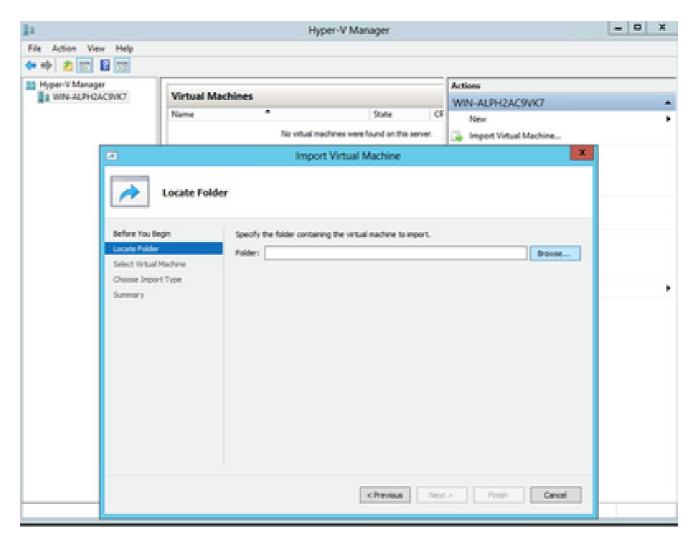

Folder to Import

4. Select the VM and click Next.

| 2                                       |                       | Import Virtual Machine |                                    | ×      |
|-----------------------------------------|-----------------------|------------------------|------------------------------------|--------|
| Select Virtua                           | l Machine             |                        |                                    |        |
| Before You Begin                        | Select the virtual    | machine to import:     |                                    |        |
| Locate Folder<br>Select Virtual Machine | Name<br>Cr:CoudAgent_ | ▲<br>2.0_8.46-144      | Date Created<br>3/3/2022 9:29:22 P | ч      |
| Choose Import Type<br>Summary           |                       |                        |                                    |        |
|                                         |                       |                        |                                    |        |
|                                         |                       |                        |                                    |        |
|                                         |                       |                        |                                    |        |
|                                         |                       |                        |                                    |        |
|                                         |                       |                        |                                    |        |
|                                         |                       |                        |                                    |        |
|                                         |                       | < Previous             | Next > Prish                       | Cancel |
|                                         |                       |                        |                                    |        |

Select VM

5. Select the Copy the virtual machine (create a new unique ID) radio button and click Next.

| æ.                                                                                           | Import Virtual Machine                                                                                                    | × |
|----------------------------------------------------------------------------------------------|----------------------------------------------------------------------------------------------------|---|
| Choose In                                                                                    | nport Type                                                                                                    |   |
| Before You Begin<br>Locate Folder<br>Select Virtual Machine<br>Choose Import Type<br>Summary | Choose the type of import to perform:<br>Choose the virtual machine in-place (use the existing unique ID)<br>Restore the virtual machine (use the existing unique ID)<br>Copy the virtual machine (create a new unique ID) |   |
|                                                                                              | < Previous Next > Pinish Cano                                                                                                    | đ |

Import Type

6. Browse to select the folder for VM files. It is recommended to use the default paths.

7. Click Next.

| 2                                                                                                    | Import Virtual Machine                                                                                                    | ×      |  |  |
|----------------------------------------------------------------------------------------------------|----------------------------------------------------------------------------------------------------|--------|--|--|
| Choose Fo                                                                                               | ders for Virtual Machine Files                                                                                                    |        |  |  |
| Before You Begin<br>Locate Folder<br>Select Virtual Machine<br>Choose Import Type<br>Choose Destination | You can specify new or existing folders to store the virtual machine files. Otherwise,<br>imports the files to default Hyper-V folders on this computer, or to folders specified is<br>machine configuration. |        |  |  |
| Choose Storage Folders                                                                                  | C:\ProgramData\Microsoft\Windows\Hyper-V\                                                                                                    | Browse |  |  |
| Summary                                                                                                 | Snapshot store:                                                                                                    |        |  |  |
|                                                                                                    | C: 'ProgramData'Microsoft'/Windows'Hyper-V                                                                                                    |        |  |  |
|                                                                                                    | Smart Paging folder:                                                                                                    |        |  |  |
|                                                                                                    | C: ProgramData Microsoft Windows Hyper-V                                                                                                    | Browse |  |  |
|                                                                                                    |                                                                                                    |        |  |  |
|                                                                                                    | < Previous Next > Finish                                                                                                    | Cancel |  |  |

Choose Folders for Virtual Machine Files

8. Browse and select the folder to store the VM hard disk. It is recommended to use default paths. 9. Click **Next**.

| 2                                                                                                    | Import Virtual Machine                                                                               | X |
|----------------------------------------------------------------------------------------------------|----------------------------------------------------------------------------------------------------|---|
| Choose Fold                                                                                                    | ers to Store Virtual Hard Disks                                                                      |   |
| Before You Begin<br>Locate Folder<br>Select Virtual Machine<br>Choose Import Type<br>Choose Destination<br>Choose Storage Folders<br>Summary | Where do you want to store the imported virtual hard disks for this virtual machine?         Browser |   |
|                                                                                                    | < Previous Next > Finish Cancel                                                                      |   |

Folder to Store the Virtual Hard Disks

10. The VM summary displays. Verify all inputs and click Finish.

|                                                                               | Import Virtual I                                                                                                    | Machine 🔀                                                                                                    |  |  |
|-------------------------------------------------------------------------------|----------------------------------------------------------------------------------------------------|----------------------------------------------------------------------------------------------------|--|--|
| Completing                                                                    | Import Wizard                                                                                                    |                                                                                                    |  |  |
| Before You Begin<br>Locate Folder<br>Select Virtual Machine                   | You are about to perform the following<br>Description:<br>Virtual Machine:                                                                                     | CXCloudAgent_2.0_Build-144                                                                                                    |  |  |
| Choose Import Type<br>Choose Destination<br>Choose Storage Folders<br>Summary | Import file:<br>Import Type:<br>Virtual machine configuration folder:<br>Snapshot folder:<br>Smart Paging file store:<br>Virtual hard disk destination folder: | C:\Users\vishnu\Downloads\2.0\CNCloudAgent_2.0_Build-144y<br>Copy (generate new ID)<br>T: C:\ProgramData\Microsoft\Windows\Hyper-V\<br>C:\ProgramData\Microsoft\Windows\Hyper-V<br>C:\ProgramData\Microsoft\Windows\Hyper-V<br>C:\Users\Public\Documents\Hyper-V\Virtual Hard Disks\ |  |  |
|                                                                               | C III                                                                                                    | vizard, dick Finish.                                                                                                    |  |  |
|                                                                               | [                                                                                                    | < Previous Next > Finish Cancel                                                                                                    |  |  |

Summary

- 11. Once the import is completed successfully, a new VM is created on Hyper-V. Open the VM setting.
- 12. Select the **network adaptor** on the left pane and choose the available **Virtual Switch** from the dropdown.

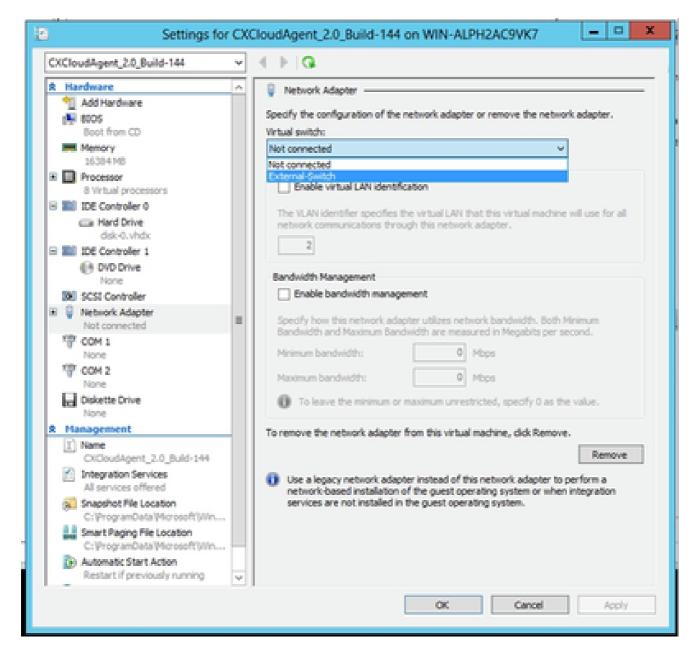

Virtual Switch

13. Select Connect to start the VM.

| 1                    |                               | Hyper-V Manager         |            |               |                          | 3 |
|----------------------|-------------------------------|-------------------------|------------|---------------|--------------------------|---|
| lie Action View Help |                               |                         |            |               |                          |   |
| • 🔶 🙇 📷 🖬 📷          |                               |                         |            |               |                          |   |
| Hyper-T Manager      |                               |                         |            |               | Actions                  |   |
| WIN-ALPHOACSWR7      | Virtual Machines              |                         |            |               | WIN-ALPH2AC9VK7          |   |
|                      | Name<br>DOnudApert, 21, 54614 | State                   | CPU Usepe  | Assigned Merr | New                      |   |
|                      |                               | Connect                 |            |               | 🚡 Import Virtual Machine |   |
|                      |                               | Settings                |            |               | 🙆 Hyper-V Settings       |   |
|                      |                               | Start                   |            |               | 👯 Virtual Switch Manager |   |
|                      |                               | Snapshot                |            |               | 🧟 Virtual SAN Manager    |   |
|                      |                               | Mexe-                   |            |               | 💰 Edit Disk              |   |
|                      |                               | bpot                    |            |               | 📇 Inspect Disk           |   |
|                      |                               | Rename                  |            |               | Stop Service             |   |
|                      |                               | Delete                  |            |               | X Remove Server          |   |
|                      |                               | Enable Replication      |            |               | G Refresh                |   |
|                      |                               | Help                    |            |               | Vew                      |   |
|                      |                               |                         |            | 1.1           | 👔 Help                   |   |
|                      | K                             |                         |            | 3             | CXCloudAgent_2.0_Bui     |   |
|                      | Snapshots                     |                         |            | 0             | Connect                  |   |
|                      |                               |                         |            |               | El Settings              |   |
|                      | CXCloudAgent_2.0_Bu           | /ild-144                |            |               | Stat                     |   |
|                      | Constant.                     | 3/11/2022 2:50.41 PM Ck | ateast No. |               | By Snapshot              |   |
|                      |                               | Robert Nore             |            |               | 🎥 Move                   |   |
|                      |                               |                         |            |               | 🦚 Esport                 |   |
|                      |                               |                         |            |               | No. Rename               |   |
|                      | a lateration                  | - Automa                |            |               | 🔓 Dekte                  |   |
|                      | Summary Memory Networks       | ng   Megeicabien        |            |               | Enable Replication       |   |
|                      | 4                             |                         |            | - P           | E Helo                   |   |

14. Navigate to <u>Network Configuration</u> to proceed with the next steps.

### **Network Configuration**

1. Click **Set Password** to add a new password for cxcadmin OR click **Auto Generate Password** to get a new password.

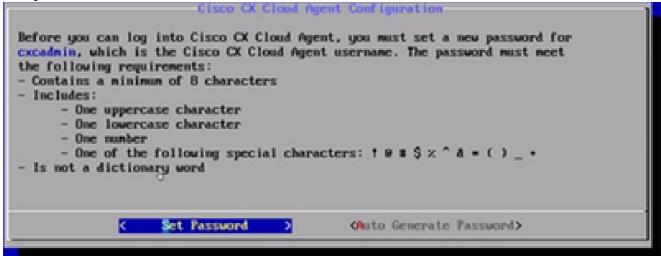

Set Password

2. If **Set Password** is selected, enter the password for cxcadmin and confirm it. Click **Set Password** and go to Step 3.

Starting VM

| cxcadmin. When you are | Set Password<br>onfirm Password fields, enter and confirm a new password for<br>e finished, select Set Password<br>Down Arrow keys to navigate between fields.<br>select Set Password.) |
|------------------------|----------------------------------------------------------------------------------------------------|
| Usernane:              | cxcadmin                                                                                                    |
| Password:              |                                                                                                    |
| Confirm Password:      |                                                                                                    |
|                        |                                                                                                    |
|                        | (Set Password)                                                                                                    |

New Password

### OR

If **Auto Generate Password** is selected, copy the password generated and store it for future use. Click **Save Password** and go to Step 4.

| Autogenerated Pa                                                                                                    | ssword                              |  |  |  |  |  |
|----------------------------------------------------------------------------------------------------|-------------------------------------|--|--|--|--|--|
| Password: XXXXXXXXXXX                                                                                                    |                                     |  |  |  |  |  |
| Make sure to store this password in a safe place<br>into Cisco CX Cloud Agent.                                             | e. This password is required to log |  |  |  |  |  |
| After you have stored the password in a safe place, select Save Password. To return to the previous screen, select Cancel. |                                     |  |  |  |  |  |
| (Save Password)                                                                                                    | < Cancel >                          |  |  |  |  |  |

Auto Generated Password

3. Click **Save Password** to use it for authentication.

| Password Str                                                                                   | ength      |
|------------------------------------------------------------------------------------------------|------------|
| The strength of the new password is Medium.                                                    |            |
| To save the password, select Save Password. I<br>select Cancel to return to the Set Password s |            |
| (Save Passuord)                                                                                | < Cancel > |
|                                                                                                |            |

Save Password

4. Enter the IP Address, Subnet Mask, Gateway, and DNS Server and click Continue.

| Network Configuration                                                                                                    |
|----------------------------------------------------------------------------------------------------|
| Please enter an IPv4 address and corresponding network configuration<br>for the appliance.<br>(Use Up/Down keys to navigate to next field. Press Tab to jump to |
| Continue button)                                                                                                    |
| IP Address:                                                                                                    |
| Subnet Mask:                                                                                                    |
| Gateway:                                                                                                    |
| DNS Servers:<br>«Maximum 3 IPs with comma separator.                                                                                                    |
| <continue></continue>                                                                                                    |

Network Configuration

5. Confirm the entries and click **Yes**, **Continue**.

| Confire                                         | ation           |  |
|-------------------------------------------------|-----------------|--|
| Are these entries correct?                      |                 |  |
| IP Address:<br>Subnet Mask:<br>Gateway:<br>DMS: |                 |  |
| (Yes, Continue)                                 | ♦ Ho, Go Back > |  |
|                                                 |                 |  |

Configuration

6. To set the proxy details, click **Yes, Set Up Proxy** or click **No, Continue to Configuration** to complete the configuration, and go to Step 8.

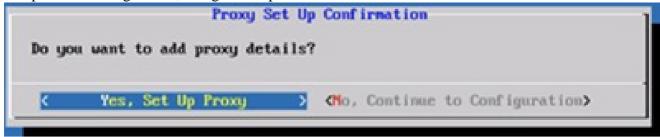

Proxy Setup

7. Enter the Proxy Address, Port Number, Username, and Password.

| Proxy Configuration                                                                                         |                                             |         |               |            |            |  |  |
|----------------------------------------------------------------------------------------------------|---------------------------------------------|---------|---------------|------------|------------|--|--|
| Please enter proxy detai                                                                                    | Please enter proxy details for the network. |         |               |            |            |  |  |
| (Use Up/Down keys to nav<br>Proxy button)                                                                   | igate to m                                  | ext fie | eld. Press Te | ib to jung | o to Setup |  |  |
| Proxy Address:                                                                                              | L                                           |         |               |            |            |  |  |
| Port Mumber:                                                                                                |                                             |         |               |            |            |  |  |
| Username:                                                                                                   |                                             |         |               |            |            |  |  |
| Password :                                                                                                  |                                             |         |               |            |            |  |  |
| <begin configu<="" th=""><td>ration&gt;</td><td>&lt;</td><td>No, Go Back</td><td>&gt;</td><td></td></begin> | ration>                                     | <       | No, Go Back   | >          |            |  |  |

Proxy Configuration

8. Click Begin Configuration.

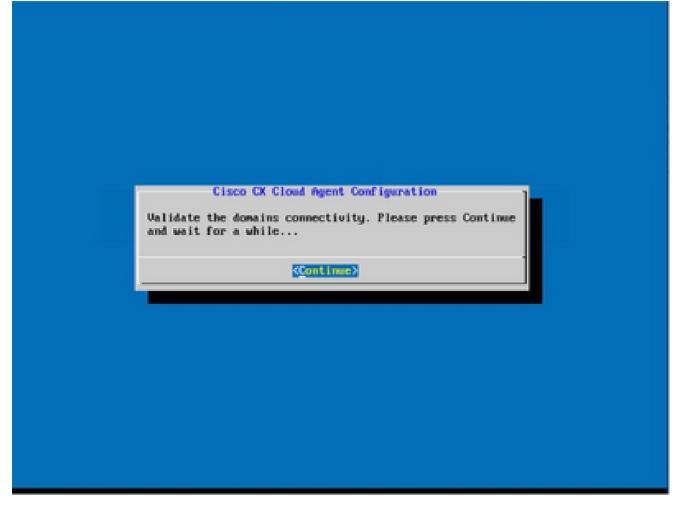

Begin Configuration

9. Click Continue.

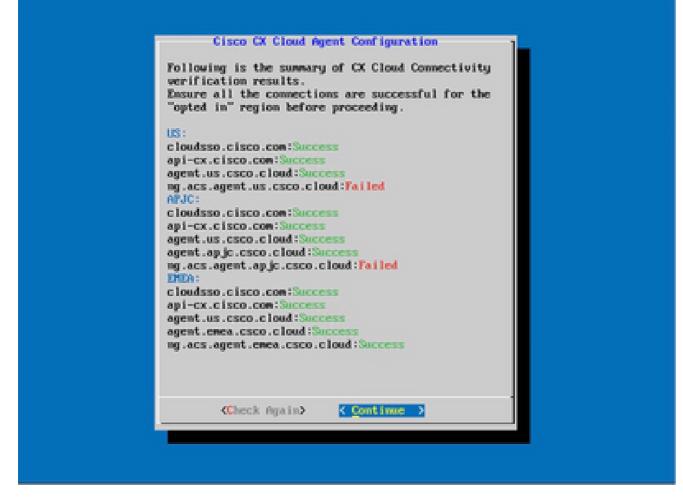

Configuration Continues

10. Click **Continue** to proceed with the configuration for successful domain reach. The configuration can take several minutes to complete.

**Note**: If the domains cannot be reached successfully, the customer must fix domain reachability by making changes in their firewall to ensure that domains are reachable. Click **Check Again** once the domains reachability issue is resolved.

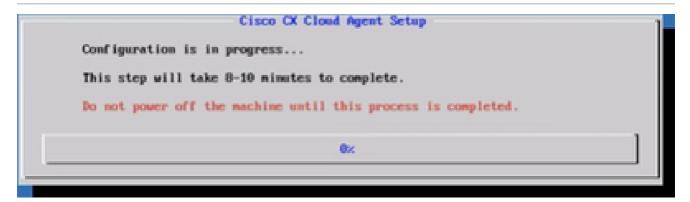

Configuration in Progress

11. Copy the **Pairing Code** and return to CX Cloud to continue the setup.

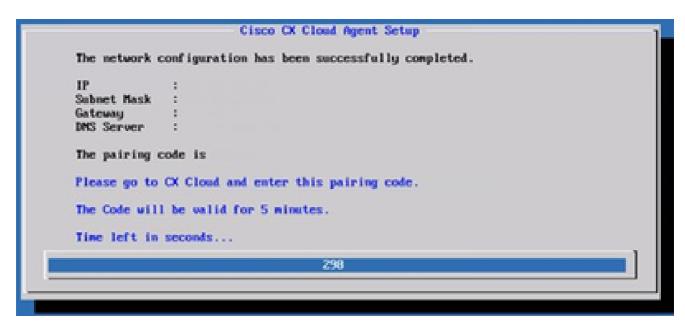

Pairing Code

12. If the Pairing Code expires, click **Register to CX Cloud** to obtain the code again.

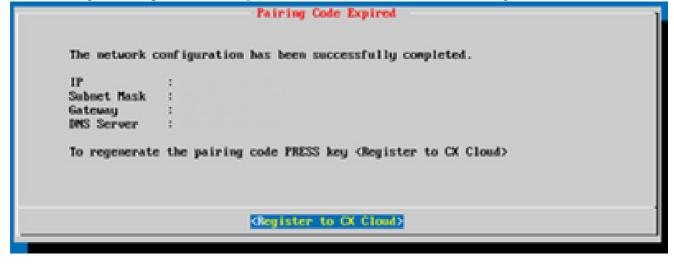

Code Expired

#### 13. Click OK.

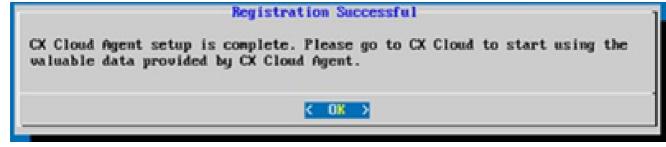

Registration Successful

### Alternative Approach to Generate Pairing Code Using CLI

Users can also generate a pairing code by using CLI options.

To generate a pairing code using CLI:

- 1. Log in to the Cloud Agent via SSH using the cxcadmin user credential.
- 2. Generate the pairing code using the command cxcli agent generatePairingCode.

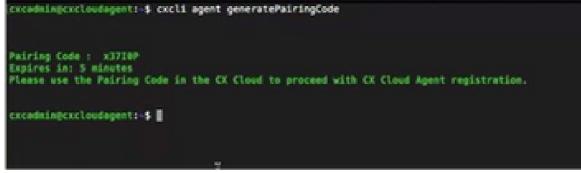

Generate Pairing Code CLI

3. Copy the Pairing Code and return to CX Cloud to continue the setup.

# Configure Cisco DNA Center To Forward Syslog to CX Cloud Agent

### Prerequisites

Supported Cisco DNA Center versions are 2.1.2.0 to 2.2.3.5, 2.3.3.4 to 2.3.3.6, 2.3.5.0, and Cisco DNA Center Virtual Appliance

### **Configure Syslog Forward Setting**

To configure Syslog Forwarding to CX Cloud Agent in the Cisco DNA Center, perform these steps:

- 1. Launch Cisco DNA Center.
- 2. Go to **Design > Network Settings >Network**.
- 3. For each site, add the CX Cloud Agent IP as the Syslog Server.

| Cisco DNA Cer                                           | nter eesien      | POLICY PROVISION ASSURANCE PLATFORM                                                                                                    |
|---------------------------------------------------------|------------------|----------------------------------------------------------------------------------------------------|
| Network Hierarchy                                       | Network Settings | Image Repository Network Profiles Auth Template                                                                                                    |
| IQ. Find Herarchy                                       |                  | Network Device Credentials IP Address Pools. SP Profiles Wireless                                                                                                    |
| <ul> <li>- d) Global</li> <li>- d) Bangalore</li> </ul> |                  | Setup network properties like AAA, NTP; Syslog, Trap and NetFlow using the "Add Servers" link. Once devices<br>are discovered, DNA Center will deploy using these settings. |
| ¥EBGL16                                                 |                  |                                                                                                    |
|                                                         |                  | SYSLOG Server 👻                                                                                                    |
|                                                         |                  | Cisco DNA Center as systeg server                                                                                                    |
|                                                         |                  | \$V\$L00                                                                                                    |
|                                                         |                  | 172 23 183 190 +                                                                                                    |

Syslog Server

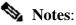

Once configured, all devices associated with that site are configured to send syslog with level critical to CX Cloud Agent. Devices must be associated to a site for enabling the syslog forwarding from the device to CX Cloud Agent. When a syslog server setting is updated, all devices associated with that

# Configure Other Assets to Forward Syslog to CX Cloud Agent

Devices must be configured to send Syslog messages to the CX Cloud Agent to use the Fault Management feature of CX Cloud.

Note: Only Campus Success Track Level 2 devices are eligible to configure other assets to forward syslog.

### **Existing Syslog Servers with Forward Capability**

Perform the configuration instructions for the syslog server software and add the CX Cloud Agent IP Address as a new destination.

**Note**: When forwarding syslogs, ensure that the source IP address of the original syslog message is preserved.

### Existing Syslog Servers without Forward Capability OR without Syslog Server

Configure each device to send syslogs directly to the CX Cloud Agent IP Address. Refer to this documentation for specific configuration steps.

Cisco IOS® XE Configuration Guide

AireOS Wireless Controller Configuration Guide

### **Enable Information Level Syslog Settings**

To make Syslog Information level visible, perform these steps:

1. Navigate to **Tools>Telemetry**.

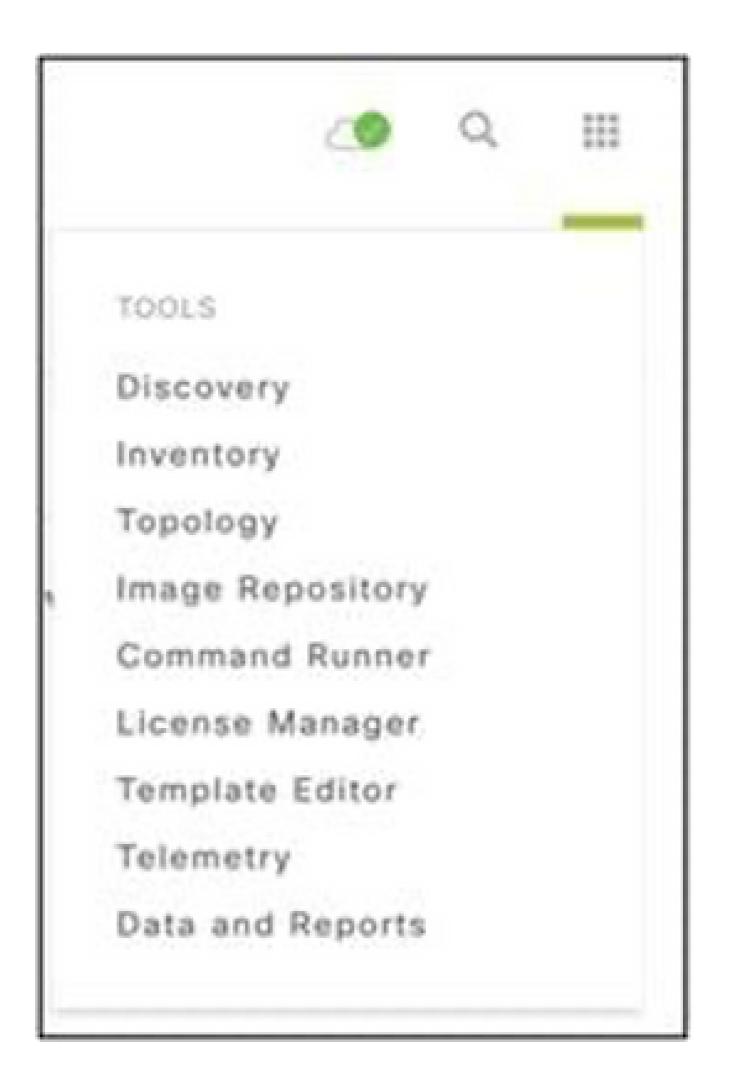

Tools Menu

2. Select and expand the **Site View** and select a **site** from site hierarchy.

| Cisco DNA Center                | Telemetry |                    |               | ۰ م                  | ш                 | 0       | 0    | а,     |           |      |  |
|---------------------------------|-----------|--------------------|---------------|----------------------|-------------------|---------|------|--------|-----------|------|--|
| Telemetry Assessment and Config | guration  |                    |               |                      |                   |         |      |        |           |      |  |
| Site View Profile View          |           |                    |               |                      |                   |         |      |        |           |      |  |
| Sites Hierarchy<br>Global       | Ac        | tions 🗸 0          |               |                      |                   |         | Show | AI     |           | ~    |  |
| > Bangalore                     |           | Device Name -      | Address       | туре                 | Family            | Version |      | Profil | le        |      |  |
|                                 |           | 513E-A-25-C9606R-1 | 10.201.183.90 | Cisco Catalyst 9606  | Switches and Hubs | 16.11.1 |      | Disabl | ie Teleme | etry |  |
|                                 |           | Device_6_0_1_1     | 6.0.1.1       | Cisco Catalyst 9407R | Switches and Hubs | 16.8.1a |      | Disabi | le Teleme | etry |  |

Site View

- 3. Select the required site and select all devices using the **Device name** check box.
- 4. Select Optimal Visibility from the Actions drop-down.

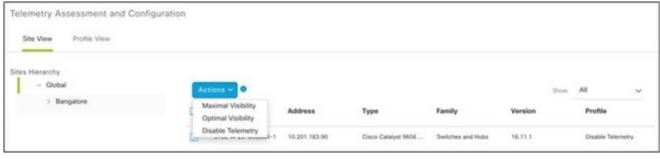

Actions

# **Back Up and Restore the CX Cloud VM**

It is recommended to preserve the state and data of a CX Cloud Agent VM at a specific point in time using the snapshot feature. This feature facilitates CX Cloud VM restoration to the specific time that the snapshot is taken.

# **Back Up**

To back up the CX Cloud VM:

1. Right-click the VM and select Snapshot > Take Snapshot. The Take Virtual Machine Snapshot window opens.

| CXCIOUGAGENT_2.2_BUIIG-35_10.126.                            | //.229 environment, you c     | an use virtual machines as desktop o               |
|--------------------------------------------------------------|-------------------------------|----------------------------------------------------|
| CXCloudAgent_2.2_Build-35_12<br>CXCloudAgent_2.2_Build-35_Ad | Power +                       | nents, as testing environments, or to pplications. |
| CXCloudAgent_2.2_Build-35_Bo                                 | Guest •                       | ppications.                                        |
| CXCloudAgent_2.2_Build-4_Bol                                 | Snapshot 🕨                    | 🔯 Take Snapshot                                    |
| CXCloudAgent_2.2_Build-4_Cha                                 | Open Console                  | Revert to Current Snapshot                         |
| CXCloudAgent_2.2_Build-7_Cha<br>CXCloudAgent_2.2_Build-7_Cha | Edit Settings                 | Diagentia Snapshot Manager                         |
| CXCloudAgent_2.2_Build-7_Niti                                |                               | Consolidate                                        |
| CXCloudAgent_2.2_Build-7_Niti                                | Add Permission Ctrl+P         |                                                    |
| CXCloudAgent_2.2_Build-8_Bob                                 | Report Performance            | virtual machine                                    |
| CXCloudAgent_2.2_Build-8_Cha                                 |                               | virtual machine                                    |
| CXCloudAgent_2.2_Build-8_Niti                                | Rename                        | virtual machine                                    |
| CXCloudAgent_2.2_Build-8_niti<br>CXCloudAgent_2.2_Build-8_nJ | Open in New Window Ctrl+Alt+N |                                                    |
| CXCloudAgent_2.2_Build-8_NJ<br>CXCloudAgent_2.2_Build-9_10.  | Remove from Inventory         | chine settings                                     |
| CXCloudAgent_2.2_Build-9_10.                                 | Delete from Disk              |                                                    |
| CXCloudAgent 2.2 Build-9 Nitin 10                            | 126.77.119                    |                                                    |

Select VM

| 🕜 Take Virtual Machine Snapsh 🗕 🗖 🗙                           |
|---------------------------------------------------------------|
| Name                                                          |
| Snapshot_Name <provide_snapshot_name></provide_snapshot_name> |
| Description                                                   |
| <description for="" ref=""></description>                     |
| Snapshot the virtual machine's memory                         |
| Quiesce guest file system (Needs VMware Tools installed)      |
| OK Cancel                                                     |

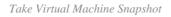

### 2. Enter Name and Description.

**Note**: Verify that the Snapshot the virtual machine's memory check box is cleared.

3. Click **OK**. The **Create virtual machine snapshot** status displays as **Completed** in the Recent Tasks list.

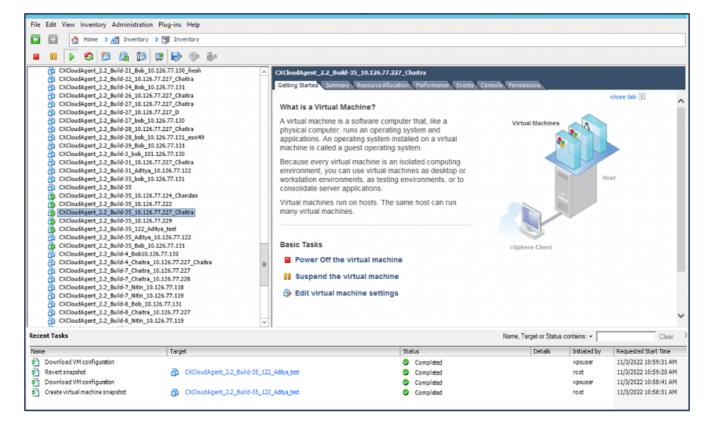

Recent Tasks

### Restore

To restore the CX Cloud VM:

1. Right-click the VM and select Snapshot > Snapshot Manager. The Snapshots of the VM window opens.

| _Build-2*****<br>_Build-1<br>_Build-1 | Power<br>Guest                | ronments, as testing environments,<br>er applications. |
|---------------------------------------|-------------------------------|--------------------------------------------------------|
| :_Build                               | Snapshot                      | Take Snapshot                                          |
| _Build-                               | Open Console                  | Revert to Current Snapshot                             |
| _Build-1 🎒                            | Edit Settings                 | Snapshot Manager                                       |
| _Build-                               | Add Permission Ctrl+P         | Consolidate                                            |
| Build-E<br>Build-E                    | Report Performance            | the virtual machine                                    |
| Build-8                               | Rename                        | he virtual machine                                     |
| _Build-8<br>_Build-8                  | Open in New Window Ctrl+Alt+N | - ne virtual macrime                                   |
| Build-9                               | Remove from Inventory         | I machine settings                                     |
| _Build-1                              | Delete from Disk              |                                                        |

Select VM window

| Snapshots for CXCloudAgent_2.2_E                                                                                                    | Build-35_122_Aditya_test 📃 🗖 🗙                                                                                             |
|----------------------------------------------------------------------------------------------------|----------------------------------------------------------------------------------------------------|
| CXCloudAgent_2.2_Build-35_122_Aditya_test 2.2.1 Snapshot_Name <provide_snapshot_name are="" here<="" td="" you=""><td>Name Snapshot_Name <provide_snapshot_name>  Description  <description for="" ref=""></description></provide_snapshot_name></td></provide_snapshot_name> | Name Snapshot_Name <provide_snapshot_name>  Description  <description for="" ref=""></description></provide_snapshot_name> |
| Go to     Delete     Delete All                                                                                                    | Edit                                                                                                    |
|                                                                                                    | Close                                                                                                    |

Snapshots Window

2. Click **Go to**. The **Confirm** window opens.

| [   | Description<br><description for="" ref=""></description>                                                                                                    | Host           |
|-----|----------------------------------------------------------------------------------------------------|----------------|
|     | Current state of the Virtual Machine will be lost unless it i<br>in a snapshot. Revert to snapshot<br>'Snapshot_Name <provide_snapshot_name>'?</provide_snapshot_name> | has been saved |
|     | Yes                                                                                                    | No             |
| ill | Delete Al Edit                                                                                                    |                |

Confirm Window

3. Click Yes. The Revert snapshot status displays as Completed in the Recent Tasks list.

| File Edit View Inventory Administration P                                                                                                    | upins Melp                             |                                                                                                    |                                                                                                    |                        |             |                       |
|----------------------------------------------------------------------------------------------------|----------------------------------------|----------------------------------------------------------------------------------------------------|----------------------------------------------------------------------------------------------------|------------------------|-------------|-----------------------|
| 🖸 🔯 🧑 mine k 🛃 Investory (k.)                                                                                                    | 1 Inventory                            |                                                                                                    |                                                                                                    |                        |             |                       |
|                                                                                                    | <b>₽</b> ⊕ ₽                           |                                                                                                    |                                                                                                    |                        |             |                       |
| <ul> <li>Collondigert, J. J., Mell S. (2014).</li> <li>Collondigert, J. J., Mell S. (2014).</li> <li>Collondigert, J. J., Mell S. (201</li></ul> | 20. Solina                             | Sense torke a solution of an advance of the sense of the sense of the | sputer that, like a<br>ing typiten and<br>installed (or a while)<br>is isotated (or public)<br>is graviton, and isotated (or public)<br>is graviton and the state of the<br>isotate boot (can run<br>in a | Send Demon             | Ŷ           |                       |
| Recent Tanks                                                                                                    |                                        |                                                                                                    |                                                                                                    | Name, Target or Status | antin -     | Over                  |
| Kane                                                                                                    | Tarpet                                 |                                                                                                    | 1044                                                                                                    | Details                | Deliated by | Reported Stat. The    |
| <ul> <li>Gounisadivit configuation</li> <li>Reventionaplist</li> </ul>                                                                                                    | A 00-04-032                            | Article and                                                                                                    | <ul> <li>Completed</li> <li>Completed</li> </ul>                                                                                                    |                        | vipe and    | 11/2/2022 18:58:31.4M |
| Contract of configuration                                                                                                    | Re construction of the second          | and the second second se                                                                                                    | <ul> <li>Campion</li> </ul>                                                                                                    |                        | VOID NOT    | 105000 1050 40        |
| Contractual medice angulat                                                                                                    | B 000000000000000000000000000000000000 | Advagent                                                                                                    | Complexed                                                                                                    |                        | roat        | 103/2022 18:58:51 44  |
|                                                                                                    |                                        |                                                                                                    |                                                                                                    |                        |             |                       |

Recent Tasks

4. Right-click the VM and select **Power > Power On** to power on the VM.

| -                                              | in the second second se |        |                   | and the last second second |        |
|------------------------------------------------|----------------------------------------------------------------------------------------------------|--------|-------------------|----------------------------|--------|
| CXCloudAgent_2.2_Build-35_                     |                                                                                                    |        | an use virtual ma |                            |        |
| CXCloudAgent_2.2_Build-35                      |                                                                                                    | eviron | ments, as testino | n environ                  | ments, |
| CXCloudAgent_2.2_Buil                          | Power •                                                                                                    |        | Power On          | Ctrl+B                     |        |
| CXCloudAgent_2.2_Buil                          | Guest •                                                                                                    |        | Power Off         | Ctrl+E                     |        |
| CXCloudAgent_2.2_Buil<br>CXCloudAgent_2.2_Buil | Snapshot +                                                                                                    |        | Suspend           | Ctrl+Z                     | an r   |
| CXCloudAgent 2.2 Bull                          | Open Console                                                                                                    |        | Reset             | Ctrl+T                     |        |
| CXCloudAgent_2.2_Bull                          | Edit Settings                                                                                                    |        | Shut Down Guest   | Ctrl+D                     |        |
| CXCloudAgent_2.2_Buil<br>CXCloudAgent_2.2_Buil | Upgrade Virtual Hardware                                                                                                    |        | Restart Guest     | Ctrl+R                     |        |
| CXCloudAgent_2.2_Buil                          | Add Permission Ctrl+P                                                                                                    | the    | virtual machin    | ~                          | _      |
| CXCloudAgent_2.2_Buil<br>CXCloudAgent_2.2_Buil | Report Performance                                                                                                    |        | virtual materin   |                            |        |
| CXCloudAgent_2.2_Buil                          | Rename                                                                                                    | ial m  | achine setting    | 5                          |        |
| CXCloudAgent_2.2_Bull                          |                                                                                                    |        |                   |                            |        |
| CXCloudAgent_2.2_Bull                          | Open in New Window Ctrl+Alt+N                                                                                                    |        |                   |                            |        |
| CXCloudAgent_2.2_Buil                          | Remove from Inventory                                                                                                    |        |                   |                            |        |
| CXCloudAgent_2.2_Buil                          |                                                                                                    |        |                   |                            |        |
| CXCloudAgent_2.2_Buil                          | Delete from Disk                                                                                                    |        |                   |                            |        |
| DHCP_SERVER_DND                                |                                                                                                    |        |                   |                            |        |

# Security

CX Cloud Agent assures the customer of end-to-end security. The connection between CX Cloud and CX Cloud Agent is TLS secured. Cloud Agent's default SSH user is limited to perform only basic operations.

# **Physical Security**

Deploy CX Cloud Agent OVA image in a secured VMware server firm. The OVA is shared securely through Cisco software download center. Bootloader (single user mode) password is set with a randomly unique password. Users must refer to this FAQ to set this bootloader (single-user mode) password.

### **Account Security**

During deployment, the cxcadmin user account is created. Users are forced to set a password during the initial configuration. cxcadmin user/credentials are used to access both the CX Cloud Agent APIs and to connect to the appliance over SSH.

cxcadmin users have restricted access with the least privileges. The cxcadmin password follows the security policy and is one-way hashed with an expiry period of 90 days. cxcadmin users can create a cxcroot user using the utility called remoteaccount. cxcroot users can gain root privileges.

# **Network Security**

The CX Cloud Agent VM can be accessed using SSH with excadmin user credentials. Incoming ports are restricted to 22 (SSH), 514(Syslog).

# Authentication

Password based authentication: Appliance maintains a single user (cxcadmin) which enables the user to authenticate and communicate with the CX Cloud Agent.

• Root privileged actions on the appliance using SSH.

cxcadmin users can create cxcroot user using a utility called remoteaccount. This utility displays an RSA/ECB/PKCS1v1\_5 encrypted password which can be decrypted only from the SWIM portal (<u>DECRYPT Request Form</u>). Only authorized personnel have access to this portal. cxcroot users can gain root privileges using this decrypted password. Passphrase is valid only for two days. cxcadmin users must recreate the account and obtain the password from the SWIM portal post password expiry.

# Hardening

CX Cloud Agent appliance follows Center of Internet Security hardening standards.

# **Data Security**

CX Cloud Agent appliance does not store any customer personal information. Device credential application (running as one of the pods) stores encrypted server credentials inside secured database. The collected data is not stored in any form inside the appliance except temporarily when it is being processed. Telemetry data is uploaded to CX Cloud as soon as possible after the collection is complete and is promptly deleted from local storage after it is confirmed that the upload was successful.

# **Data Transmission**

The registration package contains the required unique  $\underline{X.509}$  device certificate and keys to establish secure connection with Iot Core. Using that agent establishes a secure connection using Message Queuing Telemetry Transport (MQTT) over Transport Layer Security (TLS) v1.2

# Logs and Monitoring

Logs do not contain any form of Personal Identifiable Information (PII) data. Audit logs capture all securitysensitive actions performed on the CX Cloud Agent appliance.

# **Cisco Telemetry Commands**

CX Cloud retrieves asset telemetry using the APIs and commands listed in the <u>Cisco Telemetry Commands</u>. This document categorizes commands based on their applicability to the Cisco DNA Center inventory,

Diagnostic Bridge, Intersight, Compliance Insights, Faults, and all other sources of telemetry collected by the CX Cloud Agent.

Sensitive information within asset telemetry is masked before being transmitted to the cloud. The CX Cloud Agent masks sensitive data for all the collected assets that send telemetry directly to the CX Cloud Agent. This includes passwords, keys, community strings, usernames, and so on. Controllers provide data masking for all controller-managed assets before transferring this information to the CX Cloud Agent. In some instances, controller-managed assets telemetry can be anonymized further. Refer to the corresponding product support documentation to learn more about anonymizing the telemetry (for example, the <u>Anonymize Data</u> section of the Cisco DNA Center Administrator Guide).

While the list of telemetry commands cannot be customized and the data masking rules cannot be modified, customers can control which assets' telemetry CX Cloud accesses by specifying data sources as discussed in the <u>product support documentation</u> for controller-managed devices or the Connecting Data Sources section of this document (for Other assets collected by CX Cloud Agent).

# **Security Summary**

| Security Features           | Description                                                                                                    |
|-----------------------------|----------------------------------------------------------------------------------------------------|
| Bootloader Password         | Bootloader (Single user mode) password is set with a randomly unique password.<br>Users must refer to <u>FAQ</u> to set his bootloader (single user mode) password.                                                                                                    |
| User Access                 | <ul> <li>SSH:</li> <li>Access to appliance using cxcadmin user requires credentials created during installation.</li> <li>Access to appliance using cxcroot user requires credentials to be decrypted using SWIM portal by authorized personnel.</li> </ul>                                                                                                    |
| User Accounts               | <ul> <li>cxcadmin: default user account created; User can execute CX Cloud Agent application commands using cxcli and has least privileges on the appliance; cxcroot user and its encrypted password is generated using cxcadmin user.</li> <li>cxcroot: cxcadmin can create this user using the utility remoteaccount; User can gain root privileges with this account.</li> </ul> |
| cxcadmin password<br>policy | <ul> <li>Password is one-way hashed using SHA-256 and stored securely.</li> <li>Minimum eight (8) characters, containing three of these categories: uppercase, lowercase, numbers, and special characters.</li> </ul>                                                                                                    |
| cxcroot password<br>policy  | <ul> <li>cxcroot password is RSA/ECB/PKCS1v1_5 encrypted</li> <li>The passphrase generated needs to be decrypted in SWIM portal.</li> <li>The cxcroot user and password is valid for two days and can be regenerated using cxcadmin user.</li> </ul>                                                                                                    |

| ssh login password<br>policy | <ul> <li>Minimum of eight characters that contains three of these categories: uppercase, lowercase, numbers, and special characters.</li> <li>Five failed log in attempts lock the box for 30 minutes; Password expires in 90 days.</li> </ul> |
|------------------------------|----------------------------------------------------------------------------------------------------|
| Ports                        | Open Incoming Ports – 514(Syslog) and 22 (SSH)                                                                                                    |
| Data Security                | <ul> <li>No Customer information stored.</li> <li>No Device data stored.</li> <li>Cisco DNA Center server credentials encrypted and stored in the database.</li> </ul>                                                                         |